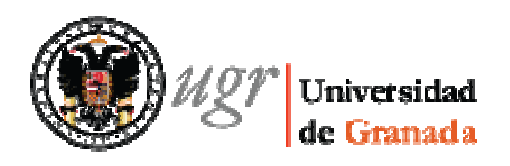

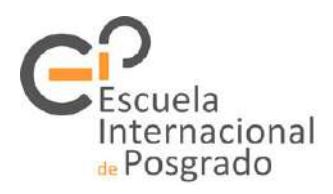

## UNIVERSIDAD DE GRANADA

## MÁSTER EN INFORMACIÓN Y COMUNICACIÓN CIENTÍFICA

## TRABAJO FIN DE MÁSTER

APLICACIONES SIG EN LA BIBLIOGRAFÍA CIENTÍFICA

Presentado por: GERARDO RUIZ PUERTAS

 $-1 -$ 

## D./Dª. Gerardo Ruiz Puertas

Tutor:

## Prof. Dr. Víctor Herrero-Solana

Curso académico 17 /18

# ÍNDICE

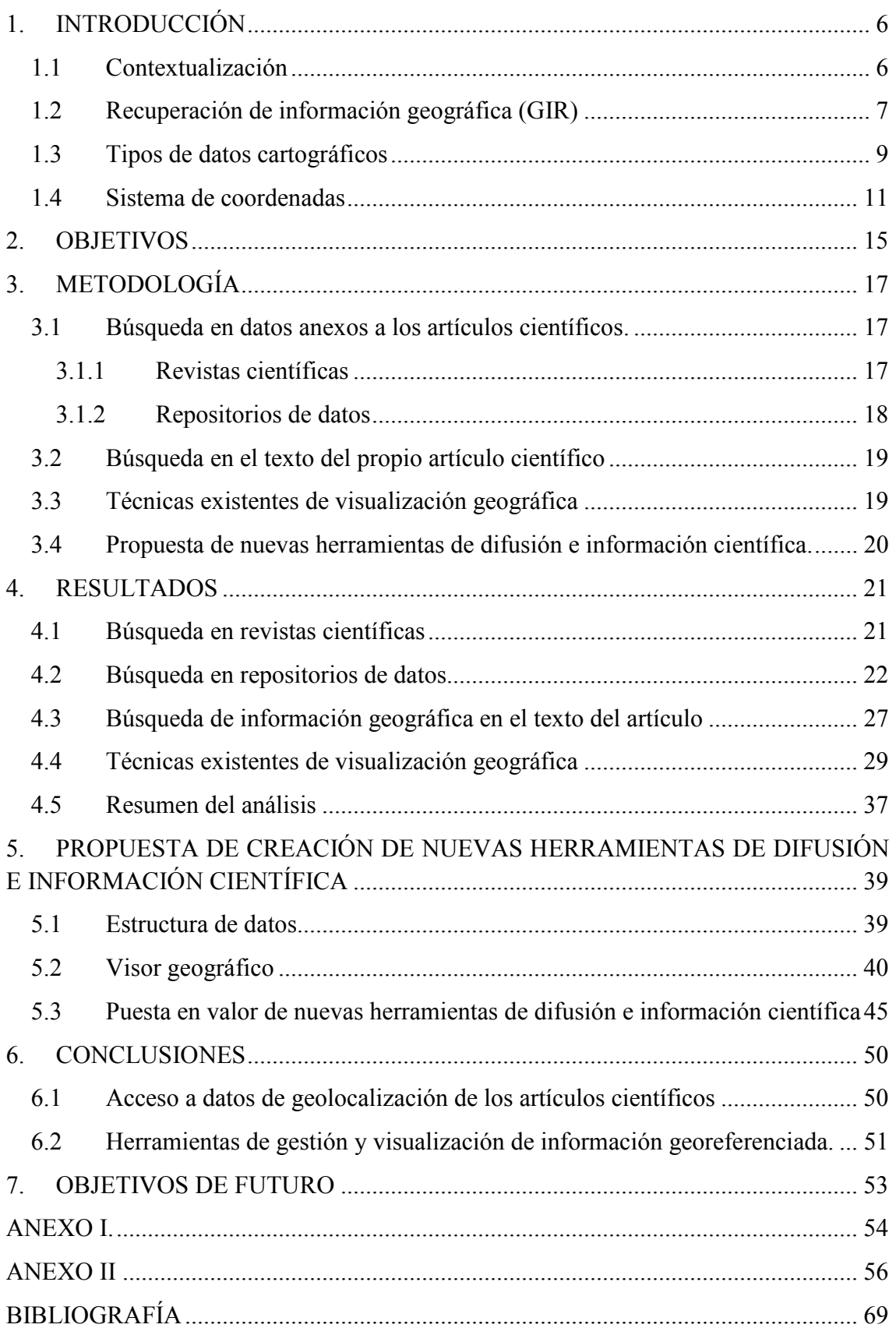

## 1. INTRODUCCIÓN

### 1.1Contextualización

Tras quince años de experiencia en empresas públicas y privadas en el área de medio ambiente, he podido comprobar las carencias que sufren los profesionales del sector privado a la hora de recuperar información de las publicaciones existentes sobre una determinada materia.

Estas carencias se deben principalmente al desconocimiento de las bases de datos bibliográficas, repositorios y demás recursos disponibles. También se tienen que considerar las dificultades de acceso al texto completo de dichos artículos, pues no tienen acceso a través de las Universidades, ni se pueden permitir el coste de suscripción a las plataformas comerciales.

Aun así, cuando un profesional consigue acceder a una de estas plataformas, no sabe cómo realizar correctamente búsquedas bibliográficas, y mucho menos cuando se tratan de búsquedas específicas como las de los artículos geolocalizados. Este tipo de artículos los podríamos definir como aquellos que son realizados dentro de un ámbito geográfico concreto más o menos extenso y con unos límites perfectamente definidos (De mayor a menos extensión podríamos tener por ejemplo: España, Provincia de Granada, Sierra Nevada, Virgen de las Nieves…).

Para hacer más compresible las necesidades de información geolocalizada que requieren ciertos profesionales, voy a poner algunos ejemplos reales con los que me he encontrado:

- Historiador al frente de un yacimiento arqueológico en Granada que necesita información de otros yacimientos vecinos realizados.
- Biólogo que necesita saber si existen alguna especie amenazada en el nuevo trazado de una carretera.
- Geólogo que necesita estudios sobre pozos de agua cercanos a una determinada parcela.
- Psicólogo que necesita información sobre trastornos mentales inducidos por largas estancias en altas alturas.
- Ingeniero que requiere toda la información posible sobre la zona que ocupará una futura presa.

Estos son solo unos pocos ejemplos de las necesidades de información geolocalizada que se requiere, y mientras que existe una gran cantidad de artículos, trabajos de campo, estudios profesionales, tesis y monografías, no llegan a ser recuperadas por los profesionales, sino que son usadas principalmente como retroalimentación de nuevas investigaciones.

Si fuéramos capaces de conseguir un sistema eficaz para extraer la geolocalización de todos estos trabajos e investigaciones, y representarlos en un mapa (tipo google maps), tendríamos un sistema de recuperación de información de artículos geolocalizados sin precedentes.

Este trabajo pretende dar a conocer las carencias que existen en la recuperación de este tipo de información, con el fin de abrir nuevas líneas de investigación y trabajo. Se pretende también mostrar los beneficios que tendrían las herramientas de recuperación de este tipo y los nuevos datos bibliométricos que podrían ofrecer.

## 1.2Recuperación de información geográfica (GIR)

Puesto que este trabajo une las disciplinas de documentación y cartografía se hace necesario definir algunos términos, como el de recuperación de información geográfica (GIR), que surge de la unión de los términos recuperación de información (IR) y sistemas de información geográfica (GIS).

Según Manning et. al (1) la recuperación de información (IR) se ocupa de encontrar material (normalmente documentos) de una naturaleza no estructurada (normalmente texto) que se encuentra en grandes colecciones (normalmente almacenada de forma digital) y satisface una necesidad de información.

Es uno de los campos más importantes de investigación, pues muchas de las estructuras de indización y técnicas de recuperación son las que se usan a diario por los motores de búsqueda de internet, bases de datos y bibliotecas digitales.

Podemos encontrar multitud de definiciones de un sistema de información geográfica (GIS), pero podríamos resumirlo como una aplicación informática capaz de crear, tratar y visualizar información geográfica. Esta información se almacena en bases de datos, donde se puede vincular con otra información no geográfica.

Es importante conocer que los GIS se crean en un entorno controlado por un sistema de coordenadas, por lo que los datos que se trabajen en el mismo deben responder a las características propias de ese sistema.

Podemos encontrar dos grandes grupos de aplicaciones GIS: las de libre acceso y las de pago. Aunque las de pago parten de motores más potentes, es cierto que las aplicaciones libres adquieren cada vez más importancia y funcionalidades.

Según Seco Naveiras (2), la recuperación de información geográfica (GIR) se ocupa de encontrar material (normalmente documentos) de una naturaleza no estructurada (normalmente texto) que se encuentra en grandes colecciones (normalmente almacenada de forma digital) y satisface una necesidad de información donde parte de esa información es de naturaleza geográfica.

Por tanto, los componentes de una consulta GIR, tendrán un componente espacial y una textual. Por ejemplo, "Especies amenazadas en Cazorla", es una consulta GIR donde preguntamos al sistema que nos encuentre toda la documentación sobre "especies amenazadas" con localización en "Cazorla".

Este tipo de consultas puede ser desde muy genéricas hasta muy específicas, pudiendo acotar mucho la ubicación donde el sistema tiene que buscar. Por ejemplo, podemos preguntar sobre "Manantiales en España", que nos devolverá muchos resultados, hasta "Manantiales en Motril", que nos devolverá muchos menos.

La recuperación de información geográfica es un campo que se lleva desarrollando desde los años noventa, encontrándose proyectos como GYPSY (Georeferenced Information Processing SYstem). Este proyecto se basaba en localizar las referencias geográficas, transformarlas en polígonos y asignarles una ponderación según el número de apariciones que tuviera lugar en el artículo.

Posteriormente surge el proyecto SPIRIT, el cual se basa en asignar a cada referencia geográfica un bounding box, evolucionando con respecto a su sucesor el método de obtención de los resultados más relevantes. Sin embargo ninguno de estos proyectos solucionaba el tema de las ambigüedades en los nombres topográficos.

En el 2004 sale el proyecto web-a-where (3), donde se intenta solucionar este problema de ambigüedad en las toponimias. En este proyecto se emplean contenedores espaciales relacionados según topologías definidas en un gazetteer. Estas relaciones son sobre todo de tipo parte de (por ejemplo, Granada es parte de España).

Con el gran desarrollo de las tecnologías GIS, el tema de los GIR ha ido cobrando más interés e importancia en la comunidad científica, dando lugar a tesis como la Seco Naveiras, Diego (2) en 2008, publicaciones sobre temas específicos de indización, papers con propuestas de algoritmos, integración en web semántica, etc..

Sin embargo, no se ha encontrado ningún software que integre todos estos procesos de búsqueda, indización, almacenamiento, tratamiento de datos geográficos y visualización, por lo que es un campo que tiene aún mucho camino para desarrollar. Tampoco se ha conseguido aún que las editoriales pidan a sus autores la información geoespacial de las zonas de estudio, para poder ofrecerlas como valor añadido a sus lectores

### 1.3Tipos de datos cartográficos

Existen diferentes tipos de datos cartográficos que se pueden extraer de los artículos:

• Puntos. Consistente en una sola coordenada geográfica. Por ejemplo se usa para la ubicación de un sondeo, un manantial, un yacimiento pequeño, restos fósiles, cuevas, plantas, edificaciones…

- Líneas. Consistente en al menos dos puntos consecutivos entre sí. Por ejemplo se usaría para fallas geológicas, trazas de carretera, puentes, ríos…
- Polígonos. Consistente en al menos tres puntos que formen una poligonal. Se usaría por ejemplo en embalses, zonas urbanas, cultivos, parajes, municipios, provincias, yacimientos extensos…

Estos tres tipos de datos se representarían de forma diferente, pues con los puntos se puede modificar su tamaño y color, con las líneas el ancho de la misma y su color, mientras que con los polígonos se modifica la línea perimetral y el color de relleno.

Estos factores hay que tenerlos en cuenta a la hora de plantear un programa de visualización de datos, pues se hace necesario tres tipos diferentes de bases de datos, cada una con su leyenda propia.

Hay que hablar también de otro tipo de datos cartográficos basados en imágenes o fotografías, son los datos raster. En Wikipedia dice sobre los archivos raster, que en su forma más simple, un raster consta de una matriz de celdas (o píxeles) organizadas en filas y columnas (o una cuadrícula) en la que cada celda contiene un valor que representa información, como la temperatura. Los rásteres son fotografías aéreas digitales, imágenes de satélite, imágenes digitales o incluso mapas escaneados.

Estos raster pueden tratarse por ejemplo de un plano de situación (Figura 1), que aunque nos muestre la ubicación de la zona de estudio, en sí mismos no ofrecen ningún tipo de información geográfica, pues no están georeferenciados. Es decir, para conocer las coordenadas de la zona de estudio tendríamos que abrir el raster e interpretar visualmente donde se localiza. En el ejemplo podemos ver que se trata de algún punto de las Islas Baleares cerca de Palma, pero no podemos extraer ninguna coordenada exacta de su ubicación.

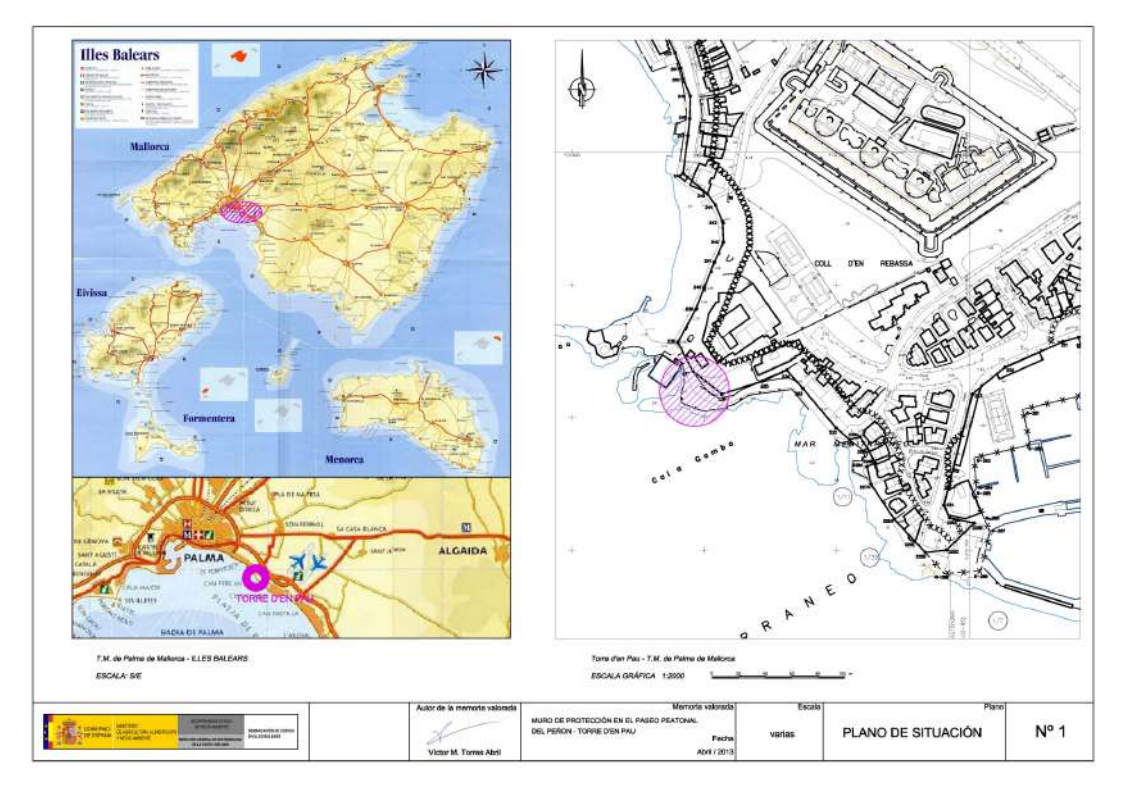

Figura 1. Ejemplo de plano de situación

En el caso de imágenes georeferenciadas, se pueden visualizar desde un visor GIS, y con el simple hecho de deslizar el ratón por encima del mapa se nos mostrarán sus coordenadas. Estas imágenes suelen venir acompañadas de un archivo que se encarga de definir las coordenadas de dicho raster, por ejemplo para un JPG, tenemos el JPGW, para un TIFF, el TIFFW, etc…

Además de los raster, existen multitud de archivos georeferenciados que nos permiten visualizar información desde un GIS, algunos de los más conocidos son:

- KMZ, que permite visualizar contenido desde Google Earth y Google Maps.
- SHP, que da información vectorial en diversos programas GIS, como GVSIG, ArcGIS, etc...
- MDB, que son bases de datos capaces de visualizarse desde un GIS.

### 1.4 Sistema de coordenadas

Un sistema de coordenadas es un conjunto de valores y puntos que permiten definir

unívocamente la posición de cualquier punto de un espacio euclídeo. Existen multitud de sistemas de coordenadas, aunque para cartografía se usan los sistemas de coordenadas esféricas, donde se definen puntos sobre una superficie esférica.

Hay varios tipos de coordenadas geográficas. El sistema más clásico y conocido es el que emplea la latitud y la longitud, que pueden mostrase en los siguientes formatos:

- Grados Polares
- Grados:Minutos
- Grados:Minutos:Segundos

También se puede definir las coordenadas de un punto de la superficie de la Tierra, utilizando una proyección cartográfica. El sistema de coordenadas cartográficas proyectadas más habitual es el sistema de coordenadas UTM

Cuando se habla de georeferenciar una zona de estudio o de un artículo geolocalizado o georeferenciado, se refiere a que se conocen cuáles son los límites de esa zona de estudio. Estos límites pueden consistir en un punto, una línea o un polígono, al que se le pueden dar coordenadas geográficas, las cuales pertenecen a un sistema de coordenadas específico (geográfico, cartográfico….)

Para el correcto funcionamiento de un sistema que gestione artículos geolocalizados, es fundamental predefinir un sistema de coordenadas único. Esto conlleva algunas dificultades extra, pues cada publicación puede optar por diversos sistemas de coordenadas, ya que no existe ninguna normativa reguladora al respecto.

Por tanto, artículos antiguos se pueden encontrar en coordenadas Lambert, artículos más modernos ubicados en España se pueden encontrar en coordenadas UTM y otros en coordenadas geográficas más universales como la WGS84. Además, en cada país existen sistemas de coordenadas propios perfectamente válidos.

A su vez, cada sistema de coordenadas contiene diferentes Usos, o Zonas, como por ejemplo el caso del UTM, que dentro de España se divide en UTM 30 y UTM 29.

Para el modelo de programa propuesto se recomienda el WGS84, pues es el más genérico utilizado por la mayoría de países. Se hace necesaria la existencia de una calculadora de coordenadas geográficas que fuera capaz de convertir cada uno de los sistemas de coordenadas indizados de los artículos al WGS84.

Estas calculadoras se pueden integrar mediante programación en el programa de visualización de datos, aunque para su buen funcionamiento habría que proporcionarle al sistema la correcta identificación del sistema de coordenadas a transformar y en qué formato específico tendría que estar.

## 2. OBJETIVOS

.

Este trabajo intenta abarcar dos objetivos principales:

Por un lado pretende analizar la existencia de datos de geolocalización en los registros de las publicaciones en revistas científicas. También analizará otras fuentes de información, como son los repositorios de datos.

Por otro lado, pretende proponer un modelo de herramienta de gestión y visualización de artículos geolocalizados. Plantear la problemática que presentaría actualmente la creación de esta herramienta, y poner en valor la utilidad de la misma.

## 3. METODOLOGÍA

Una vez conocido el problema que plantea la recuperación de información de artículos geolocalizados, se ha elaborado una metodología de trabajo para intentar comprobar si estas carencias existen realmente, así como la situación de las técnicas y métodos que más se aproximan a esta recuperación y visualización de información geográfica.

Por tanto se comenzará con una búsqueda en las revistas científicas de la información necesaria para georeferenciar la zona de estudio de un artículo.

### 3.1Búsqueda en datos anexos a los artículos científicos.

La situación ideal para extraer información geográfica de un artículo, sería que viniese anexo al propio artículo, un archivo específico con dicha información. Si este archivo respondiese a alguna normativa de formato para sistemas de coordenadas, sería fácil de descargar y visualizar. Para comprobar si los artículos ofrecen esta información tan específica, se deben buscar en todos aquellos archivos o metadatos adjuntos al mismo.

#### 3.1.1 Revistas científicas

Los artículos publicados pueden estar alojados en revistas individuales, en plataformas editoriales, y a su vez en bases de datos bibliográficas, cada uno de ellos con sus características y normativas de uso propias, ofreciendo más o menos archivos anexos al artículo.

A fin de encontrar artículos representativos de todos los modelos comerciales se usará Scopus, pues se considera una base de datos muy genérica, con una gran cobertura de publicaciones y fácil de usar.

Es muy habitual que las publicaciones científicas sobre ciencias geológicas tengan un carácter local en su ámbito de estudio, por lo que se filtrará la búsqueda a la categoría "Geology" con el fin de encontrar el mayor número de artículos geolocalizados. También se filtrará a partir del año 2016, para obtener resultados suficientemente

modernos como para que puedan contener archivos de localización asociados, dado que el desarrollo de los GIS se ha potenciado bastante desde ese año. Estos datos se ordenarán según su índice de impacto para extraer y analizar una muestra de las 40 revistas más significativas.

Entrando en el texto completo de diversos artículos de cada una de ellas, se verificará primero si es frecuente encontrar artículos geolocalizados o si se tratan de estudios genéricos sobre la materia, sin ubicación geográfica.

Posteriormente se buscará el tipo de información complementaria asociada a los artículos, la cual se dividirá en:

- Imágenes. (Fotografías, dibujos, diagramas, planos de situación… )
- Tablas de datos (no en formato imagen)
- Archivos complementarios (enlaces html, archivos xml, epub, archivos doc)
- Datos cartográficos en cualquier soporte (texto plano, imagen georeferenciada, archivos específicos …)

#### 3.1.2 Repositorios de datos

Un repositorio es un espacio web donde se almacena información digital, principalmente consistente en trabajos científicos, archivos auxiliares, tablas, imágenes o software. Los repositorios se vienen usando desde los años 90, para compartir investigaciones con otros colegas, lo que es muy útil para la publicación y revisión de resultados.

Al tener un carácter abierto en el tipo de datos que se pueden encontrar, se realizará en ellos una búsqueda de datos y archivos de carácter geoespacial, así como su vinculación a artículos científicos publicados.

Se van a usar dos de los repositorios de datos más importantes a nivel europeo para asegurar la mayor participación posible de autores de artículos: Zenodo y Figshare.

Zenodo es un repositorio europeo, donde se puede intercambiar datos de los resultados de los investigadores europeos. CERN, socio de OpenAIRE y pionero en código abierto, acceso abierto y datos abiertos, crean Zenodo y lo lanzan en mayo de 2013.

El proyecto OpenAIRE, en la vanguardia de los movimientos de acceso abierto y de datos abiertos en Europa, fue encargado por la Comunidad Europea para respaldar su naciente política de Datos Abiertos al proporcionar un repositorio general para la investigación financiada por la Comunidad Europea.

Figshare es otro repositorio creado en 2012 que ofrece más de 2 millones de artículos. Originalmente, Figshare se creó como una solución para mantener los resultados de la investigación en un lugar ordenado, a la vez que permitía su descubrimiento por parte de personas de ideas afines: la comunidad académica. Figshare permite a los académicos cargar, compartir, citar y descubrir de manera importante todo tipo de resultados de investigación.

## 3.2 Búsqueda en el texto del propio artículo científico

Cuando no es posible encontrar ningún archivo ni dato adjunto al artículo que nos proporciona información geográfica, tendríamos que recuperar esta información del propio artículo, teniendo que recurrir a técnicas de indización basadas en inteligencia artificial.

Puesto que estas técnicas son muy complejas y serían motivo de trabajos adicionales, se mencionarán más adelante, y de una manera muy somera, los dos procesos de búsqueda y recuperación posibles usando estos métodos.

### 3.3Técnicas existentes de visualización geográfica

Una vez analizadas las maneras de obtener información geográfica de un artículo, se mostrarán algunas de las técnicas que se han podido encontrar, y que son usadas en la actualidad para la visualización de información geográfica referente a las publicaciones científicas.

Estas técnicas están basadas en Linked Data, que se trata de una iniciativa para publicar y enlazar datos estructurados en la Web. Con estas técnicas, se puede conseguir que todos aquellos datos geoespaciales vinculados a un artículo (puntos, líneas, polígonos) se representen sobre un mapa topográfico o fotografía aérea (tipo google maps).

## 3.4Propuesta de nuevas herramientas de difusión e información científica.

Por último, se quiere proponer un modelo de presentación de información geoespacial. Se creará una base de datos con algunos ejemplos ficticios y se creará un modelo de visualización. A este modelo se le podrán aplicar filtros de búsqueda, cambiar colores y tamaños de los elementos a visualizar, ofrecer distintos tipos de estilos según campos específicos como el número de citas, factor de impacto, etc.

## 4. RESULTADOS

En este apartado se va a desarrollar toda la metodología propuesta en el capítulo anterior, empezando por la búsqueda de datos geoespaciales anexos a los artículos, tanto en las revistas científicas como en los repositorios de datos. Posteriormente, se indicarán los métodos existentes para extraer esta información del propio contenido del artículo.

A continuación, se expondrán algunas de las técnicas actuales basadas en linked data para la visualización de esta información geográfica y se propondrá un modelo de herramienta de gestión y visualización.

### 4.1Búsqueda en revistas científicas

Del estudio de diversos artículos en cada una de las revistas, se ha evidenciado que existe una gran cantidad de artículos geolocalizados, aunque sería interesante poder realizar un estudio más profundo de la proporción de los mismos.

La relación de revistas estudiadas y las opciones de recuperación de información adicional, se ha resumido en una tabla en el Anexo I, junto con el Publisher que sirve a cada revista. En el Anexo II se ha realizado una pequeña descripción sobre la usabilidad y las prestaciones de cada Publisher.

En este análisis se observa que en ninguna de las revistas estudiadas se ha encontrado la posibilidad de descargar o visualizar coordenadas geográficas. Lo máximo que se puede lograr, es descargar una imagen con el plano de situación, la cual habría que procesar posteriormente para indizar su contenido e intentar extraer dichas coordenadas.

Como no existe ninguna normativa que regule estos planos de situación, es difícil encontrar un patrón que permita la recuperación de coordenadas mediante indización, ya que en algunos, ni siquiera es posible visualizar coordenadas o elementos topográficos que facilite su localización.

### 4.2Búsqueda en repositorios de datos

En los repositorios de datos se han realizado varias búsquedas de archivos con información geoespacial. Para ello se han usado términos como "shp", "zip", "raster", "csv", "kmz"… pues son comúnmente usados para ficheros de este tipo.

En efecto, se pueden encontrar multitud de datos con características espaciales o listas de coordenadas geográficas. Estas suelen venir como imágenes georeferenciadas, archivos específicos de programas SIG o como archivos de texto plano. Suelen ir acompañadas también de mapas en formato PDF o JPG, y una pequeña descripción sobre el tema de que tratan.

Estos repositorios de datos asignan un DOI a los archivos que contienen y en pocas ocasiones viene el DOI del artículo al que hacen referencia. El problema está en cuanto se intenta obtener el DOI de estos datos alojados en repositorios desde la publicación del propio artículo, pues se han encontrado muy pocos casos que lo faciliten, por lo que su recuperación se convierte en una labor casi imposible.

A continuación se analizan dos de estos repositorios: Zenodo y Figshare.

#### Zenodo

Zenodo consiste en un portal web muy sencillo e intuitivo. Parte de un cuadro de búsqueda en su parte superior, y cuando se realiza la búsqueda se despliegan a la izquierda opciones para filtrar, encontrando:

- Tipo de acceso: Abierto, Cerrado, Restringido y embargado.
- Tipo de archivo: Se despliegan todos los formatos disponibles para esa búsqueda  $(zip, doc, pdf, ipg...)$
- Keywords: Se despliegan todos los relevantes con la búsqueda
- Tipo: Si se trata de una presentación, software, video, imagen..

| $\mathcal{V}$ All versions                                                                                            | Found 38491 results.                                                                                                    |                                                                                                    | Sort by            |
|----------------------------------------------------------------------------------------------------|----------------------------------------------------------------------------------------------------|----------------------------------------------------------------------------------------------------|--------------------|
| Access Right                                                                                                    |                                                                                                    |                                                                                                    | Best match<br>asc. |
| □ Open (38473)<br>Closed (10)<br>Restricted (6)<br>$\Box$ Embargoed (2)                                               | June 13, 2017 (v1) Dotaset Open Access<br>Scenario simulations of the changing Black Sea ecosystem (SIMSEA)<br>Miladinova, Svetla:<br>gelatinous carnivores on the Blac                                                | The regional Black Sea ecosystem model (BSEM) has been applied for the first time for biogeochemical simulations of the Black Sea<br>eoosystem (Oguz, T., H. W. Ducklow, J. E. Purcell, and P. Malanotte-Rizzoli (2001), Modeling the response of topdown control exerted by     | View               |
| File Type                                                                                                    | Uploaded on June 14, 2017                                                                                                    |                                                                                                    |                    |
| $\square$ Zip (38400)<br>□Hdf5 (14890)<br>$\Box$ Pdf (347)<br>$\Box$ Txt (278)<br>$\Box$ Gz (134)<br>$\Box$ XIsx (95) | July 13, 2012 (v1) Dataset Open Access<br>Biotea dataset (vr. July 2012)<br>Leyla Jael Garcia Castro; Olga Giraldo; Casey McLaughlin; Alexander Garcia;<br>Data (LOD) initiative offer a<br>Uploaded on March 13, 2017 | Background Information reported by scientific literature still remains locked up in discrete documents that are not always interconnected or<br>machine-readable. The Semantic Web together with approaches such as the Resource Description Framework (RDF) and the Linked Open | View               |
| Csv(92)<br>$\Box$ Md $(50)$                                                                                           | June 19, 2010 (v71) Dataset Open Access<br>DWD European Weather                                                                                                    |                                                                                                    | View               |
| $\Box$ Docx (49)<br>$\Box$ (44)                                                                                       | Family name, given names;                                                                                                    | prendsts dwd de - OnenDate by Deutscher Wetter Dienst Conditions: https://www.dwd.de/EN/service/convright/convright_node.html                                                                                                    |                    |

Figura 2. Búsqueda desde Zenodo

De las búsquedas realizadas se han encontrado los siguientes tipos de archivo:

- ZIP. (38.400). Pueden contener información geoespacial, pero se tienen que abrir para comprobarlo.
- PNGW. (39). Archivo de imagen georeferenciado.
- CSV (1234). Archivo de texto. Puede contener información geoespacial pero se tienen que abrir para comprobarlo.
- -TXT (1797). Igual que el anterior.
- SHP (21). Archivo de programas GIS.
- DBF (20). Archivo de base de datos. Puede contener información geoespacial pero se tienen que abrir para comprobarlo.
- KMZ (103). Archivo con información geoespacial usado por Google Earth.

Se encuentra por tanto un gran volumen de datos con información geoespacial, especialmente comprimida en formato ZIP, pues es común que este tipo de datos no sean archivos únicos, sino un conjunto de varios de ellos.

Una vez se accede al archivo seleccionado, nos muestra una descripción sobre el mismo, los enlaces de descarga y a la derecha información estadística sobre su uso, y datos sobre el archivo, como la fecha de subida, el tipo de acceso, keywords y el DOI del archivo y en su caso del artículo al que se encuentra asociado (Figura 3).

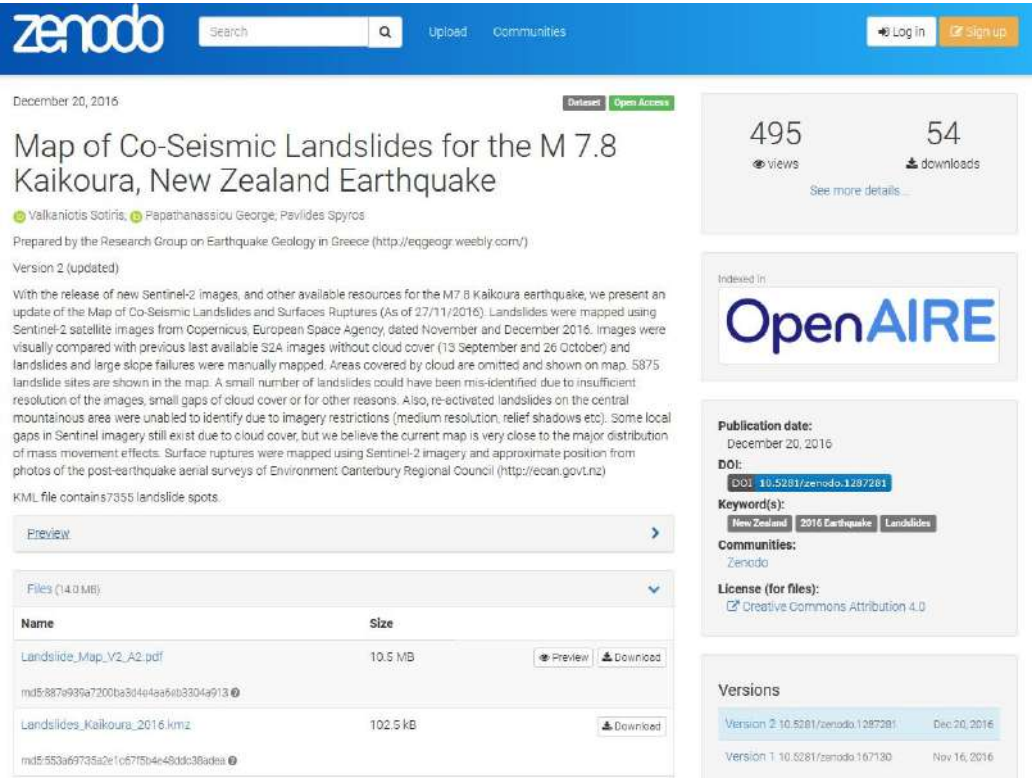

Figura 3. Visualización de un archivo en Zenodo

Del ejemplo de la Figura 3 se ha descargado un archivo kmz que puede ser abierto desde Google Earth (Figura 4). Los puntos rojos son los datos extraídos de Zenodo representados sobre fotografía aérea.

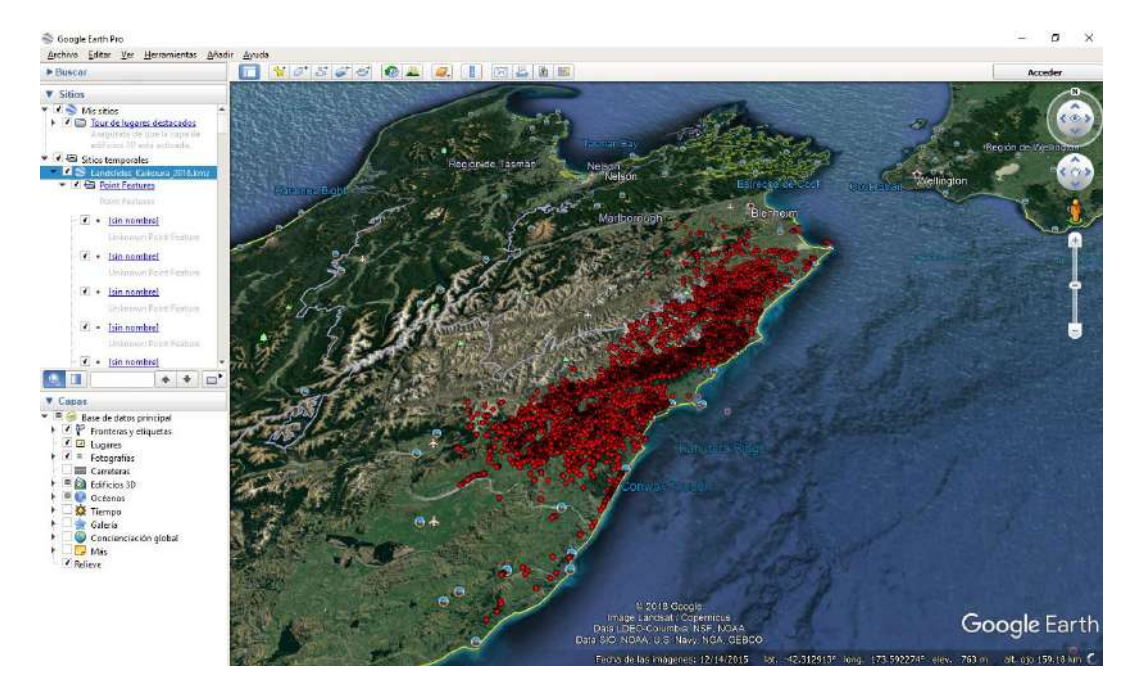

Figura 4. Google Earth con datos geoespaciales extraídos de zenodo

#### Figshare

Al igual que en zenodo, el repositorio de figshare parte de un página web muy sencilla, con un cuadro de búsqueda principal. Al realizar la misma (Figura 5), los resultados aparecen como iconos de gran tamaño, y en la parte superior algunas opciones de filtro, aunque no resulta tan gráfica e intuitiva como la de zenodo. Estos filtros son:

- Ordenación. Por resultados más relevantes, nuevos o populares.
- Tipo. Se puede filtrar entre imágenes, media, poster…
- Licencia. Ofrece las opciones de CC0, GLP, MIT…

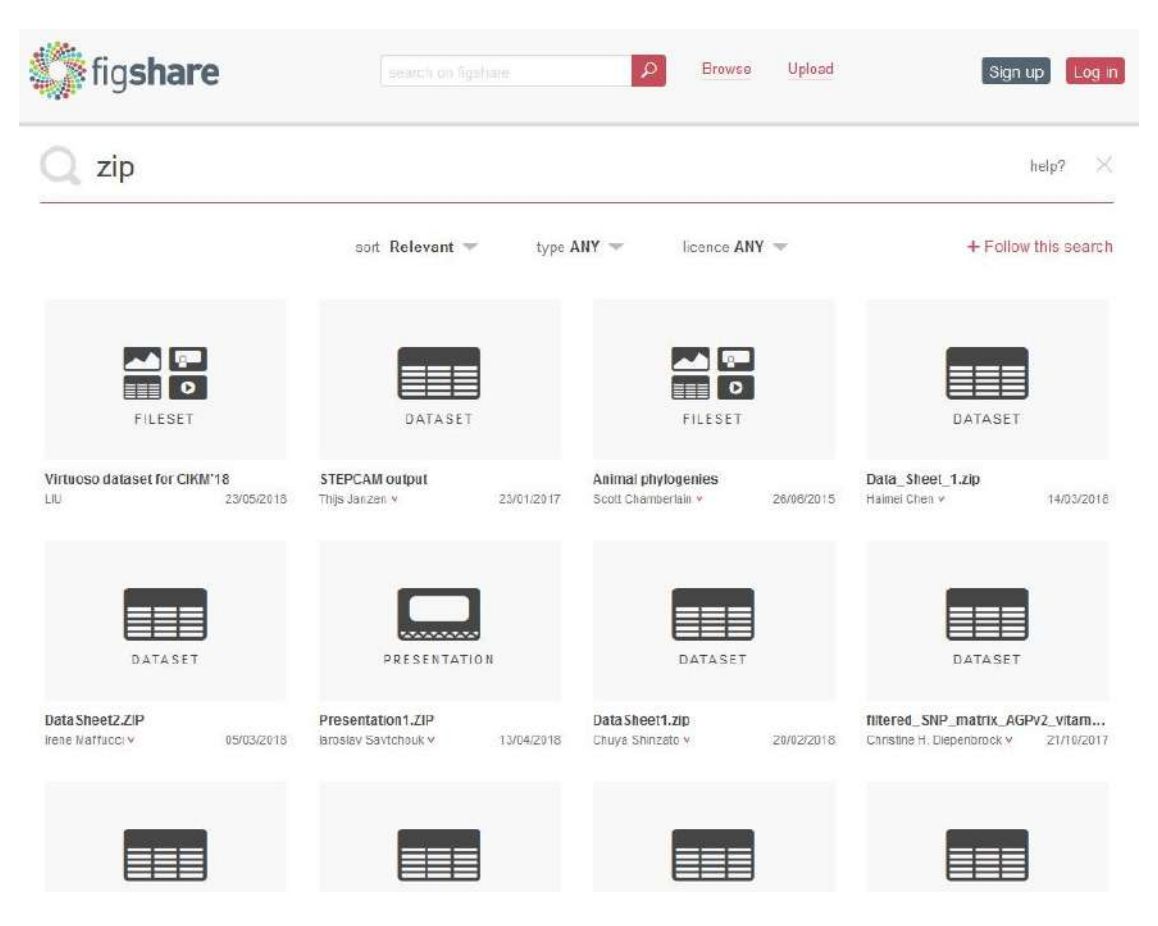

Figura 5. Búsqueda desde Figshare

Otra de las características menos atractivas, es que no cuantifica el número de resultados por tipo de archivo, por lo que es difícil saber si este repositorio ofrece más o menos resultados que zenodo.

En la Figura 6 se muestra el portal de Figshare, donde se ha encontrado una publicación que contiene mapas georeferenciados (Figura 7).

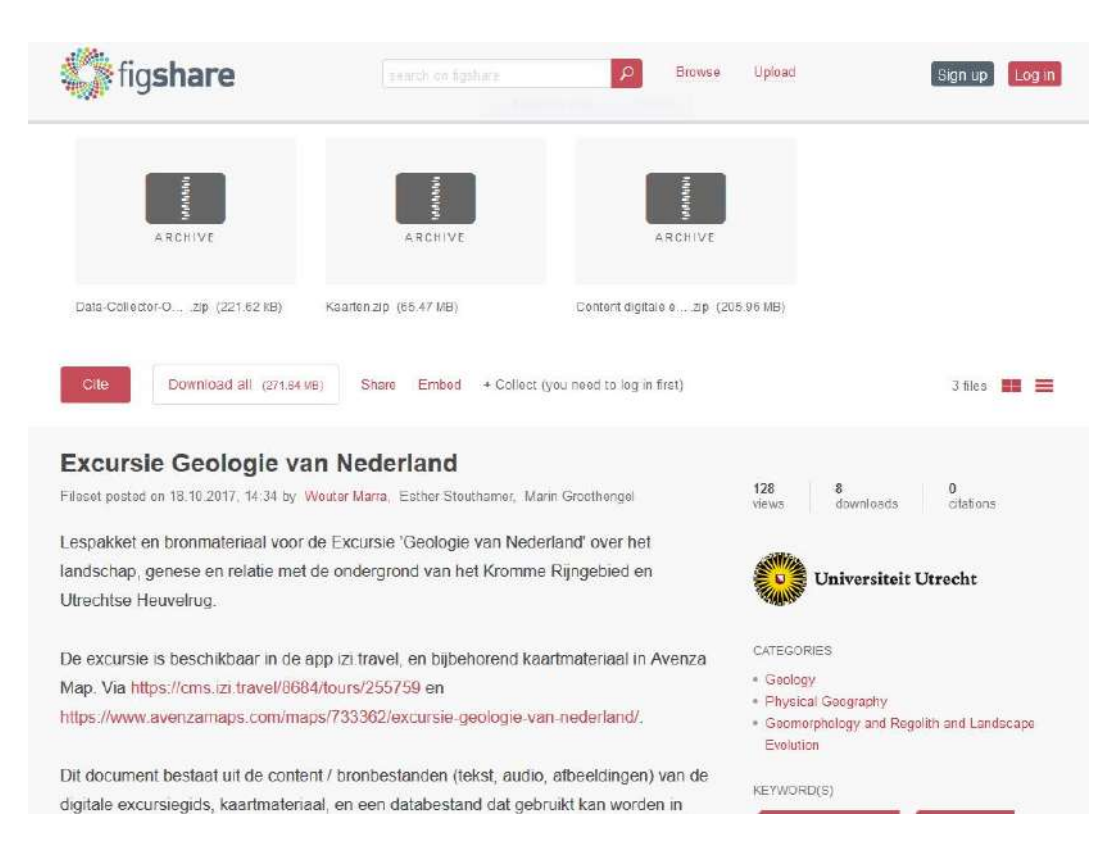

#### Figura 6. Visualización de un archivo en figshare

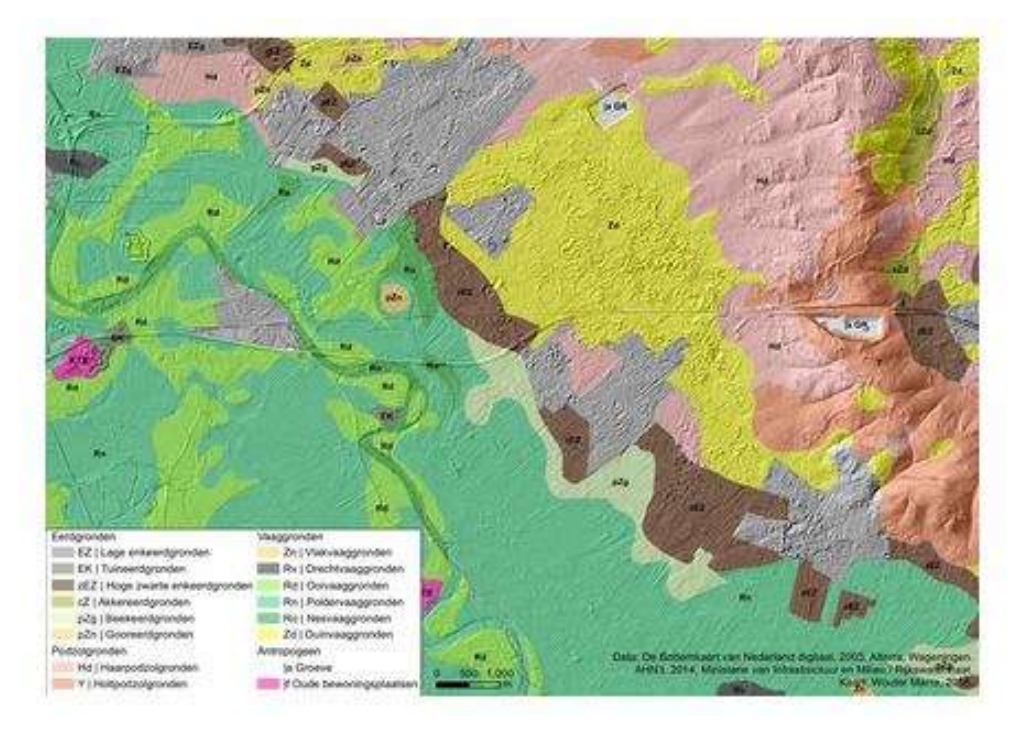

Figura 7. Mapa extraído de Figshare

### 4.3Búsqueda de información geográfica en el texto del artículo

Como se comprueba en los apartados anteriores, es posible encontrar datos de información geográfica asociados a los artículos, aunque por el momento solo en los repositorios de datos y de una manera indirecta. Sin embargo el porcentaje de estos resultados es muy pequeño frente a la gran masa de artículos geolocalizados que existen.

Por tanto, es necesario extraer esta información del propio artículo mediante la búsqueda en texto completo, la cual se convierte en el paso más importante de todo el proceso, pues determinará el buen funcionamiento del sistema.

Para el caso de la indización de la geolocalización, existen dos maneras de actuar: una analizando el texto y la otra las imágenes. A continuación se describirán someramente, pues la complejidad de estos métodos requeriría años de estudio.

#### Indización de texto

Existen ya muchos estudios sobre este tipo de indización, siendo quizá el más interesante el cálculo de pesos. Se llegan a obtener buenos resultados en este tipo de análisis, sin embargo persiste un gran problema, que es la ambigüedad de esta información. Si localizamos, por ejemplo, la ubicación "Sierra Nevada" nos puede llevar a las montañas de Granada o bien a las de California.

Para salvar esta ambigüedad, se pueden usar términos de localizaciones secundarios, es decir, resultados con un menor peso, pero que nos ayuden a identificar inequívocamente el primer resultado. Por ejemplo, si tenemos un término con un menor peso que sea "Granada", ya habremos resuelto el problema.

#### Indización de imágenes

Este es un campo poco explorado aún, pues hasta ahora no se ha visto la necesidad de indexar los textos de las imágenes para extraer información geográfica de los mismos. Existen aplicaciones en el mercado como la actual Google Lens, que permiten capturar e interpretar los textos de una fotografía.

También se puede recurrir a los conocidos ORC, aunque actualmente presentan grandes dificultades, como a la hora de tratar textos en distintas direcciones o que se crucen. Por ejemplo, es muy habitual encontrar textos como "Zaidin" que cruzan a otros de mucho mayor tamaño como "Provincia de Granada" y que el OCR confunde.

A la hora de analizar los planos de situación que se encuentran en los artículos, la problemática se incrementa en gran medida. Tal y como podemos observar en la Figura 8, en un plano de situación podemos encontrar, nombres de ciudades, ríos, parajes, sierras, hasta incluso las propias coordenadas geográficas

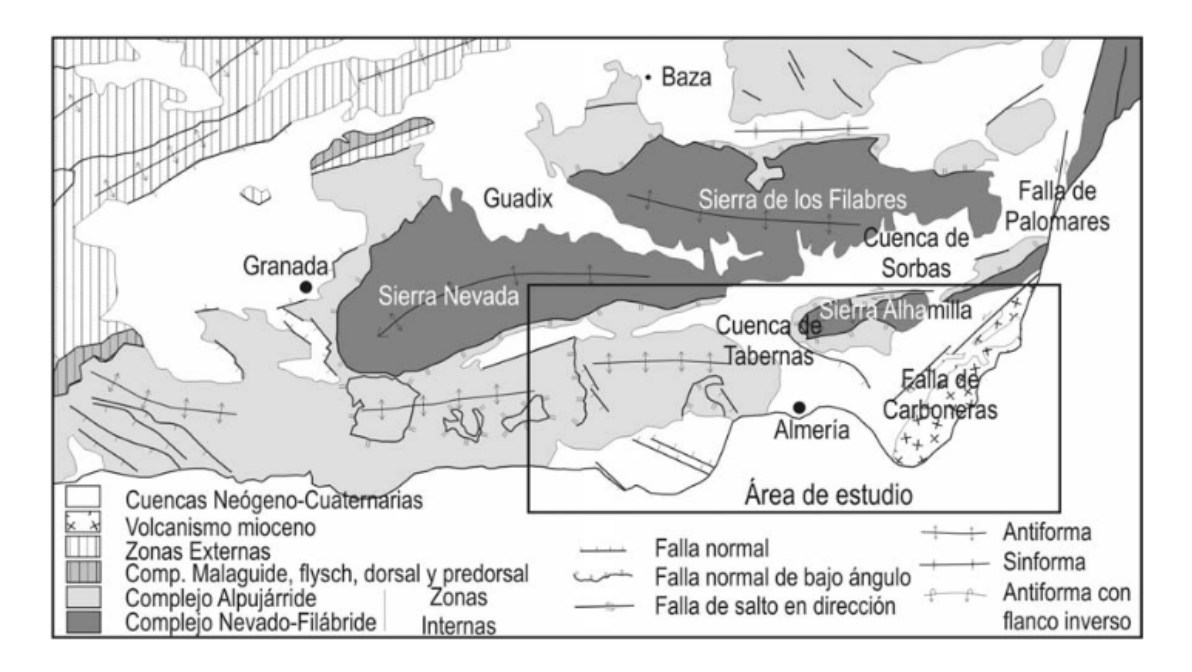

Figura 8. Ejemplo de plano de situación

¿Cómo podemos indicarle al sistema cuáles de estas toponimias debe considerar? Se requieren herramientas de inteligencia artificial a las que se les pueda "enseñar" a analizar estos planos.

Otra problemática que presentan las indexaciones de localización mediante imágenes es la capacidad de acotar la zona de estudio. En el ejemplo de la Figura 8 se observa que el plano incluye gran parte de la provincia de Granada y Almería, pues es la manera de situar al lector rápidamente sobre la situación de la zona de estudio. Sin embargo, esta se encuentra ubicada en un rectángulo de menor área (un 20 % del total del plano), quedando fuera todo lo demás.

Esto requiere que el sistema de inteligencia artificial sea capaz de distinguir esta zona, de manera que sea lo único que indexe, y solo recurriendo al resto del plano si no ha conseguido georeferenciar con éxito dicha zona de estudio.

Por el momento, no se han encontrado publicaciones sobre este tema, ni se ha conseguido averiguar si existen proyectos en esta línea de trabajo, aunque creo que serían muy interesantes y de gran utilidad para la recuperación de información.

### 4.4Técnicas existentes de visualización geográfica

Hasta ahora, se ha analizado los métodos de recuperación de información geográfica asociada a un artículo, las carencias existentes y la problemática que presenta. En este apartado se van a presentar algunas de las técnicas que existen para visualizar los datos que se puedan encontrar con información geográfica. Para ello, se han creado algunos modelos de ejemplo con el uso de estas técnicas.

Empezaremos hablando de la iniciativa Linked Data y de los lenguajes que se pueden usar para la visualización de datos espaciales.

El término Linked Data se refiere a una iniciativa para publicar y enlazar datos estructurados en la Web. Para que estos datos sean entendibles tanto por humanos como por computadoras, se hace necesario el uso de RDF (Resource Description Framework), un lenguaje para representar información sobre recursos propuesto por el Consorcio de la World Wide Web en el área de la Web Semántica.

Por tanto, para que un determinado dato sea de utilidad, debe de estar bien descrito y lo más interconectado posible con otros datos.

En el ámbito de los sistemas de información geográfica, existen varios proyectos basados en la iniciativa Linked Data, de entre los que cabe destacar el proyecto Geolinked Data(5). Este proyecto consiste en un esfuerzo por parte del IGN (Instituto Geográfico Nacional) en aportar información geoespacial de España, basada en el contexto de INSPIRE (INfrastructure for SPatial InfoRmation in Europe).

El proyecto Geolinked Data, se basa en la arquitectura SPARQL, en concreto de GeoSPARQL, la misma que usa la aplicación Map4RDF, comentada en el simposio "Publishing Linked Data – There is no One-Size-Fits-All Formula" (6), cuyos enlaces de descargan están todos caídos.

Según dbpedia, SPARQL es un lenguaje de consulta RDF, y considerada por la W3C como una tecnología clave para la web semántica.

Según la web http://www.opengeospatial.org, el estándar OGC GeoSPARQL (7) permite representar y consultar datos geoespaciales en la Web Semántica. GeoSPARQL define un vocabulario para representar datos geoespaciales en RDF, y define una extensión para el lenguaje de consulta SPARQL para procesar datos geoespaciales.

En esta extensión de SPARQL, se definen una serie de clases de atributos características, como un vocabulario de topologías, geometrías y reglas de transformación a las tripletas RDF. Estas clases de atributos a su vez, dependen unas de otras según se observa en la Figura 9.

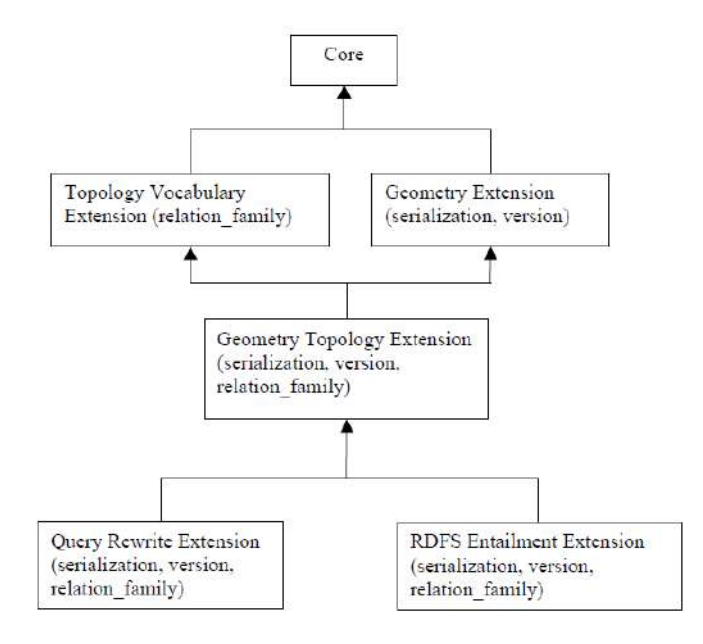

Figura 9. Gráfico de dependencias de las clases de atributos

Un ejemplo de esquema propuesto por la W3C (Basic Geo vocabulary http://www.w3.org/2003/01/geo/) para codificar geometría básica sería:

 $PREFIX$  w3cGeo: <http://www.w3.org/2003/01/geo/wgs84\_pos#> PREFIX geo: http://www.opengis.net/#geosparql

SELECT (STRDT(CONCAT("POINT(",?long," ",?lat,")"), geo:wktLiteral) AS ?wktLit)

WHERE { ?point w3cGeo:long ?long. ?point w3cGeo:lat ?lat }

Este esquema presenta un punto georeferenciado por coordenadas geográficas decimales. Como se observa en el código, una de las limitaciones más importantes es que no permite definir otro sistema de coordenadas, por lo que se hace necesario de otros cálculos previos o aplicaciones de terceros para solventar este problema.

En estos códigos SPARQL se pueden implementar sentencias RDFS, para definir diferentes clases, como por ejemplo la geometría:

geo:Geometry a rdfs:Class, owl:Class; rdfs:isDefinedBy <http://www.opengis.net/spec/geosparql/1.0>; rdfs:label "Geometry"@en; rdfs:subClassOf geo:SpatialObject; owl:disjointWith geo:Feature;

Existen más lenguajes útiles para la visualización de información geográfica, como es JSON-LD (JavaScript Object Notation for Linked Data), el cual es un método de codificación de datos enlazados usando JSON. Permite proporcional asginaciones adicionales a un modelo RDF, enlazando las propiedades de los objetos con conceptos de una ontología.

Tal y como demuestra Alba Lázaro-González en su video tutorial<sup>1</sup>, resulta mucho más simple e intuitivo que otros lenguajes como el de las microformas, lo cual me ha motivado para realizar una primera aproximación a este lenguaje.

A continuación se va a mostrar un ejemplo usando este lenguaje, donde se representará la ubicación de la Facultad de Comunicación y Documentación. Para esto, se usará la plataforma web propia de JSON (JSON-LD Playground), y especializada para construir sus propios JSON-LD. Esta se presenta como una interfaz gráfica intuitiva (Figura 10).

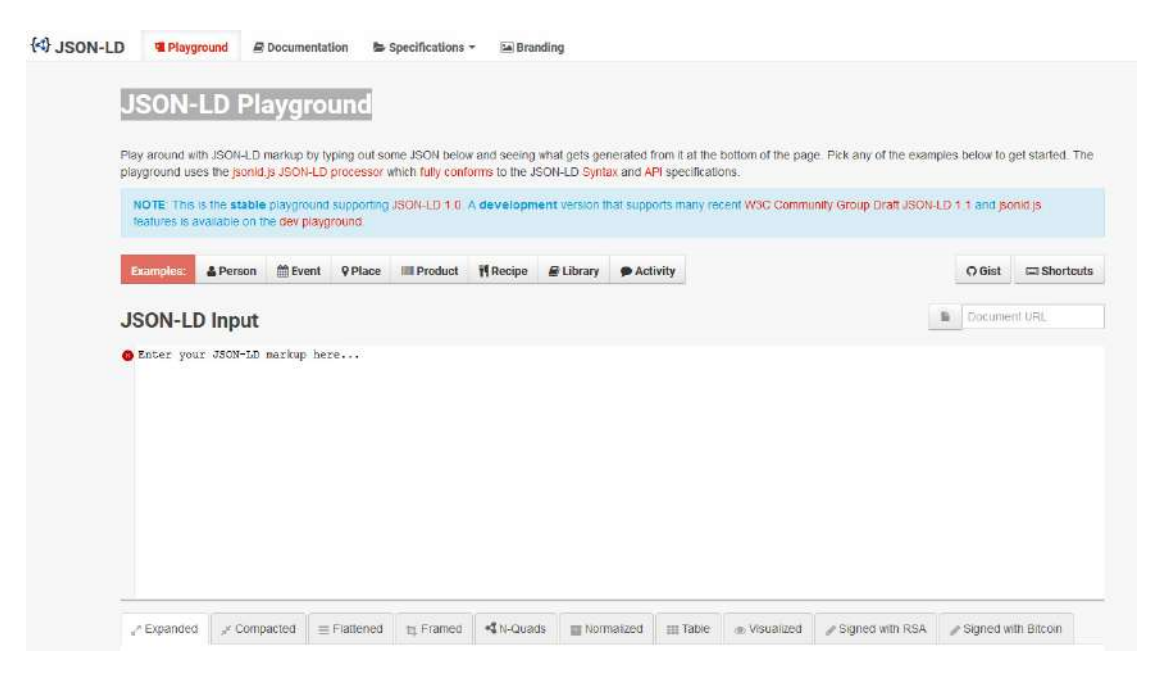

Figura 10. Pantalla inicial de JSON-LD Playground

La gran ventaja que ofrece esta herramienta, es que proporciona unos ejemplos sobre los que se puede trabajar. En este trabajo se ha utilizado el ejemplo "Place", cambiándole los atributos necesarios para definir el objeto: "Facultad de Comunicación y Documentación" (Figura 11).

 $\overline{a}$ 

<sup>1</sup> https://youtu.be/RLfFgYPG\_f8

| <b>JSON-LD Input</b><br>"@context": {<br>"name": "http://schema.org/name",<br>"description": "http://schema.org/description",<br>"image":<br>"@id": "http://schema.org/image",<br>"@type": "@id"<br>λ,<br>"geo": "http://schema.org/geo",<br>"latitude": {<br>"@id": "http://schema.org/latitude",<br>"@type": "xsd:float"<br>Ъ,<br>"longitude": { |
|----------------------------------------------------------------------------------------------------|
|                                                                                                    |
|                                                                                                    |
| "@id": "http://schema.org/longitude",<br>"@type": "xsd:float"<br>Η,<br>"xsd": "http://www.w3.org/2001/XMLSchema#"                                                                                                    |

Figura 11. Código ejemplo de la Facultad de Comunicación y Documentación

La aplicación tiene varias herramientas de tratado del código, entre las que se encuentra un visor, muy útil para identificar de forma jerárquica las clases que la componen (Figura 12).

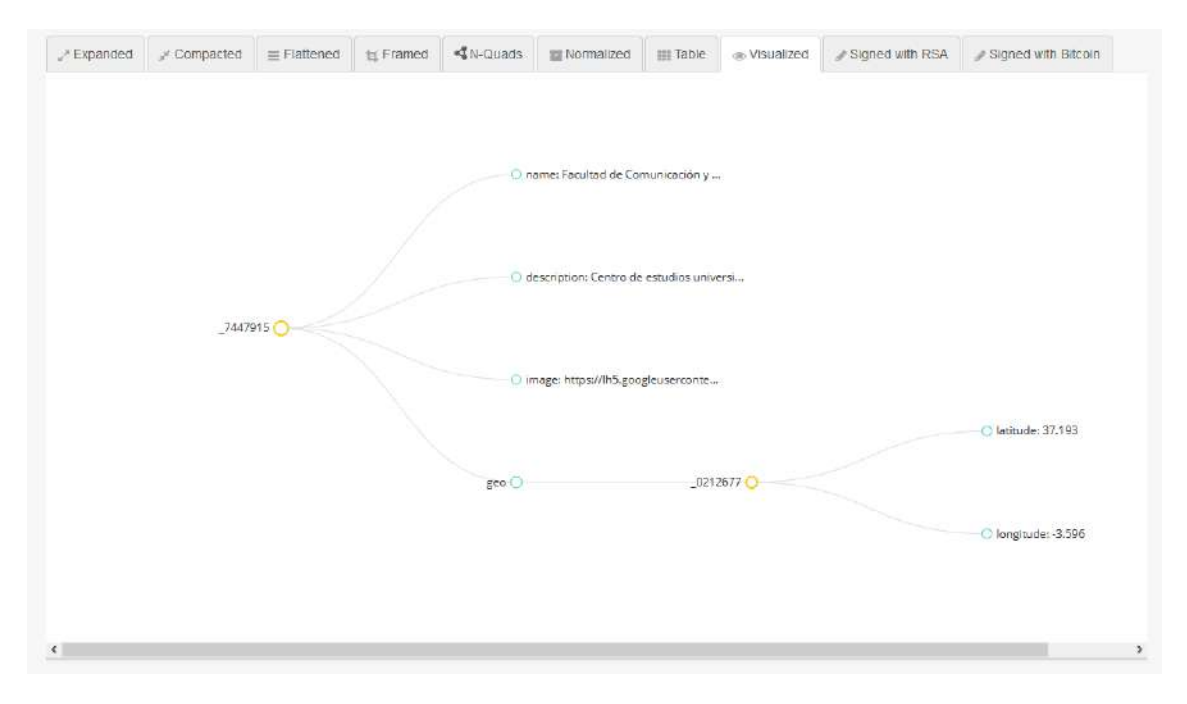

Figura 12. Visualización del código

Una vez obtenido un código para algún dato concreto mediante JSON-LD, por ejemplo la ubicación de la Facultad de Documentación y Comunicación del ejemplo anterior, podemos seguir desarrollando código Java para visualizar en un mapa el mismo.

Google Maps API es una de las aplicaciones que suministra un servicio de calidad para esta tarea. Consiguiendo una cuenta API, podemos ejecutar el siguiente código para nuestro ejemplo:

```
<!DOCTYPE html> 
\langle html\rangle<head> <meta name="viewport" content="initial-scale=1.0, user-scalable=no"> 
  \leqmeta charset="utf-8">
   <title>Simple Polygon</title> 
  <style> /* Definir siempre las dimensiones del mapa para ajustarlo al tamaño del div */ 
   #map f height: 100%; 
    } 
    /* Opcional: Ejemplo a pantalla completa. */ 
    html, body { 
    height: 100%;
     margin: 0; 
     padding: 0; 
    } 
  \langlestyle\rangle </head> 

  \langlediv id="map">\langlediv>
  \langlescript\rangle
```
 // A continuacion creamos la ubicacion del poligono, asi como el zoom y el tipo de mapa a mostrar

```
function initMap() {
 var punto = {lat: 37.193, lng: -3.596};
    var map = new google.maps.Map(document.getElementById('map'), {
   zoom: 17, 
    center: punto,
```
});

En este ejemplo, se ha creado sobre una base HTML5 (al cual le podemos asignar los correspondientes estilos (CSS), un mapa basado en google maps, con un centro y zoom asignados por nosotros, y una forma (punto, polilínea, polígono...) de coordenadas geográficas conocidas.

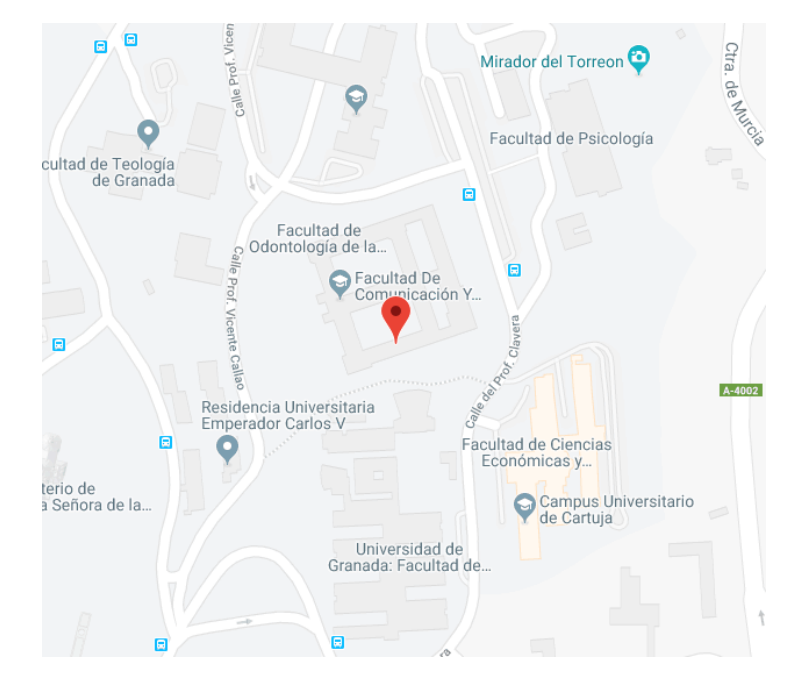

El caso anterior nos daría la siguiente imagen:

Figura 13. Mapa de un punto

Como se ha podido observar, gracias a estos lenguajes de programación se puede visualizar un punto geográfico sobre un mapa, en este caso sobre la base de Google Maps. La gran ventaja de estos lenguajes, es que no precisan de software para capturar una ubicación que podamos encontrar en la web y representarla, ni se requieren bases de datos donde almacenar toda esta información.

Sin embargo, presentan una gran dificultad en su uso por las siguientes cuestiones:

- Requiere de programación específica para capturar cada uno de los datos alojados en diferentes plataformas y en diferentes formatos de archivo.
- A la programación haya que añadirle visualizaciones de tipo línea o polígono o

raster, por lo que aumenta su complejidad.

- Para que el usuario pueda interactuar con los datos presentados, es decir, filtrar, cambiar colores, tamaños, mostrar información complementaria... se requiere de la presentación de un portal web donde poder ofrecer al usuario todas estas opciones.

#### Programas GIS (Geographical Information System)

Existen programas comerciales como ARCGIS, que además de contar con sus propias bases de datos de toponimias y tener sistemas de geolocalización, permiten una visualización de datos de muy alta calidad, con gran cantidad de opciones de análisis geoespacial. En estos programas, todas las sentencias de código antes descritas ya están preparadas y probadas de manera muy eficiente, además de ofrecer muchísimas más, que pueden resultar útiles para otro tipo de opciones.

Las desventajas de estos programas son:

- Requieren de una base de datos donde almacenar y gestionar toda la información que se desea representar.
- Requieren de personal especializado en estos programas para su mantenimiento y supervisión.

Más adelante se va a presentar un propuesta de visualización de información geográfica basada en este programa ARCGIS.

Estos programas sin embargo, suponen una inversión económica que las bibliotecas y Facultades tendrían que valorar. Para paliar esto, podemos encontrar otros programas de visualización GIS en código abierto, como es GVSIG, que aunque menos potentes, pueden facilitarnos la tarea de visualización de la información.

### 4.5Resumen del análisis

Todo este análisis presentado en Capítulo 4, se podría resumir en las siguientes cuestiones:

- Existen una serie de artículos científicos a los que se les ha llamado artículos geolocalizados, que tratan sobre una determinada materia que puede ser ubicada geográficamente y limitada con coordenadas geográfica.
- Existe la necesidad de poder recuperar esta información por parte de muchos profesionales e investigadores.
- Hasta el momento, para poder recuperar dicha información, se requiere acceder al texto completo del artículo y al menos leer el abstract o ver un plano de situación, para que el usuario pueda determinar si se localiza en su zona de interés.
- Ya sea por falta de tiempo para revisarlo todos o por el sistema de búsqueda, queda un gran volumen de publicaciones no recuperadas y potencialmente útiles para el usuario.
- Las revistas científicas, los Publishers y las bases de datos, no ofrecen hasta el momento el acceso a datos con información georeferenciable.
- En los repositorios si se puede encontrar esta información, pero es muy escasa y el acceso es de manera indirecta, es decir, se localiza el archivo y este conduce al artículo, pero pocas veces desde el artículo se localiza el archivo.
- Existen técnicas de indización para recuperar esta información del texto del propio artículo, pero no se han encontrado técnicas para la recuperación en imágenes.
- Las técnicas de visualización de la información geográfica sobre plano, y que se basan en Linked Data son factibles, pero requieren gran cantidad de programación y resultan poco parametizables por el usuario.
- Existen programas comerciales GIS que permiten visualizaciones de mayor calidad, aunque se requiere del conocimiento y uso de los mismos.

## 5. PROPUESTA DE CREACIÓN DE NUEVAS HERRAMIENTAS DE DIFUSIÓN E INFORMACIÓN **CIENTÍFICA**

En este apartado se quiere presentar una propuesta de uso de la herramienta ARCGIS para la gestión y visualización de información geográfica extraída de artículos geolocalizados.

Esta propuesta pretende cubrir los siguientes fines:

- Facilitar la compresión de un posible producto de recuperación y difusión de información científica, basada en su ubicación geográfica.
- Mostrar algunos ejemplos de los tipos de datos representables tratados en el apartado 1.3
- Mostrar la facilidad de uso y la gran capacidad para usar filtros de búsqueda que podría tener esta herramienta.
- Incentivar la idea de que gracias a esta herramienta se puedan crear nuevas líneas de trabajo y colaboraciones interdisciplinares.
- Proponer nuevos e innovadores análisis bibliométricos.

### 5.1 Estructura de datos

Se ha creado una estructura de datos que se podría usar para vincular un artículo científico con el punto geográfico (o área) de estudio, e incluso el punto geográfico de la Universidad de su autor.

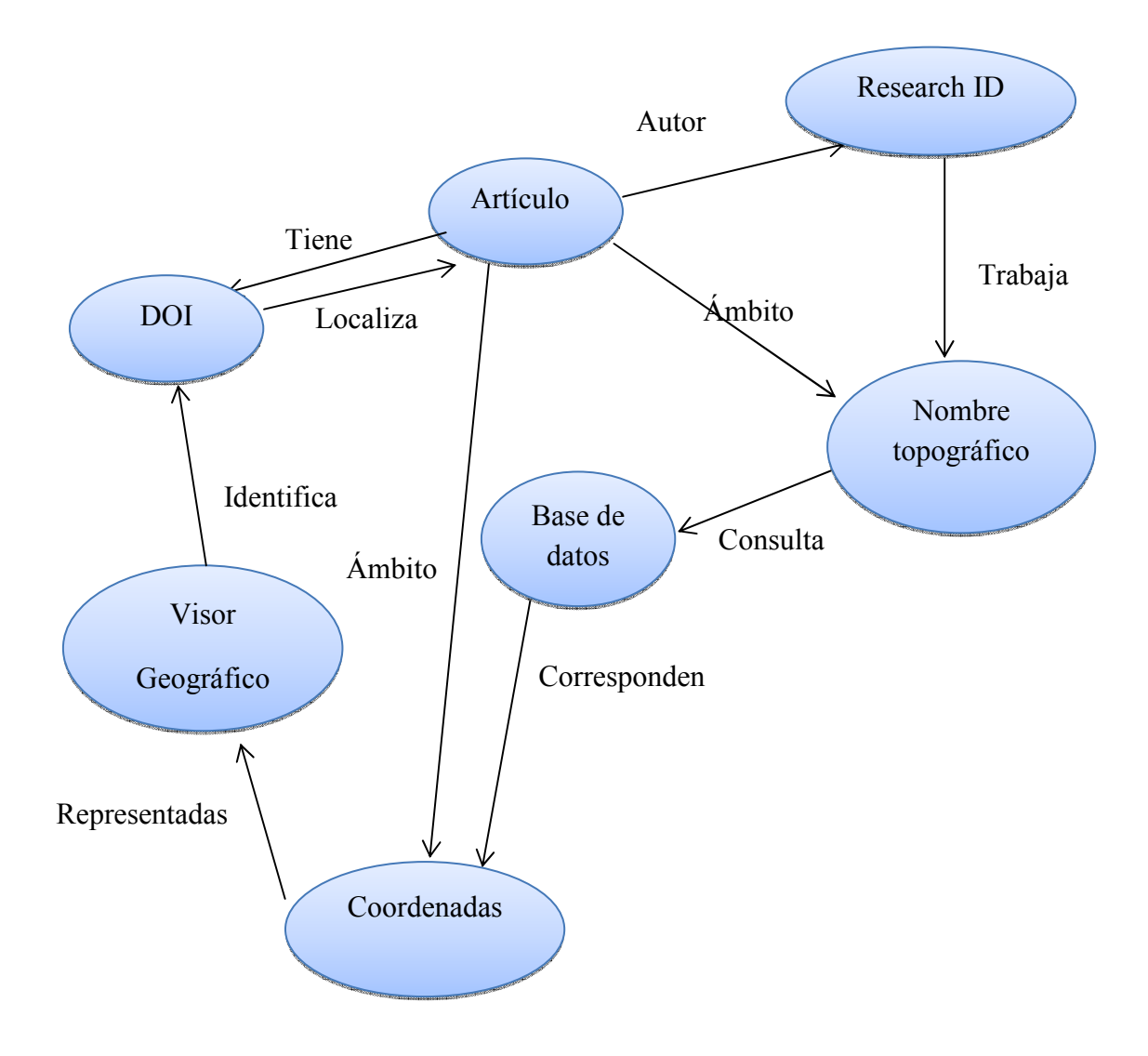

Esta estructura de datos permite la recuperación de información de diversas maneras, ya sea a través de un nombre topográfico, un autor, unas coordenadas geográficas o una visualización en un mapa.

### 5.2 Visor geográfico

Una vez completado el proceso de indización de los datos de localización, el siguiente paso sería crear una base de datos que los albergara, junto con los datos tradicionales de cada artículo (año, autor, DOI…). Esta base de datos se puede representar desde un visor gráfico con base topográfica, desde donde podría localizar fácilmente la situación y ámbito de cada uno de ellos.

A continuación se ha creado un posible modelo de ejemplo, donde se han representado algunos datos ficticios. Para ello, se ha usado la herramienta comercial ARCGIS.

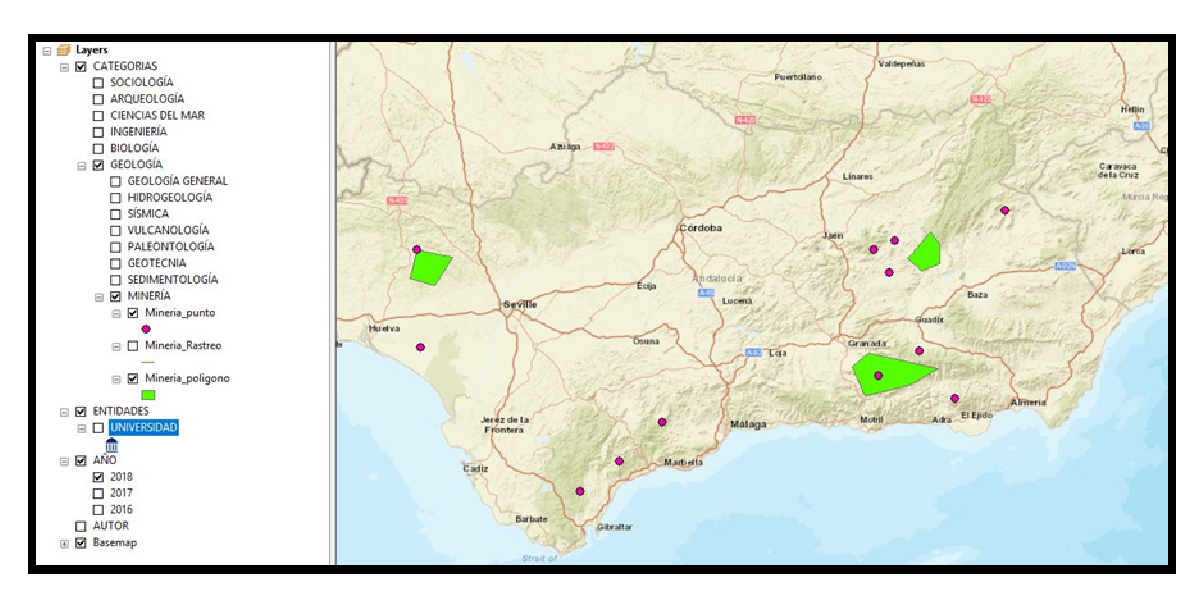

Figura 14. Modelo de visualización.

A la izquierda se ha creado un menú desplegable, donde en primer lugar podemos filtrar la categoría temática a buscar. En el ejemplo se ha optado por la categoría "Geología". Dentro de cada categoría, se despliega un listado de subcategorías o especialidades de cada temática, siendo la elegida para nuestro ejemplo "Minería". A su vez, dentro de esta especialidad, se pueden filtrar por resultados consistentes en un solo punto, en un área determinada y una línea de unión con la entidad productora de dicho artículo.

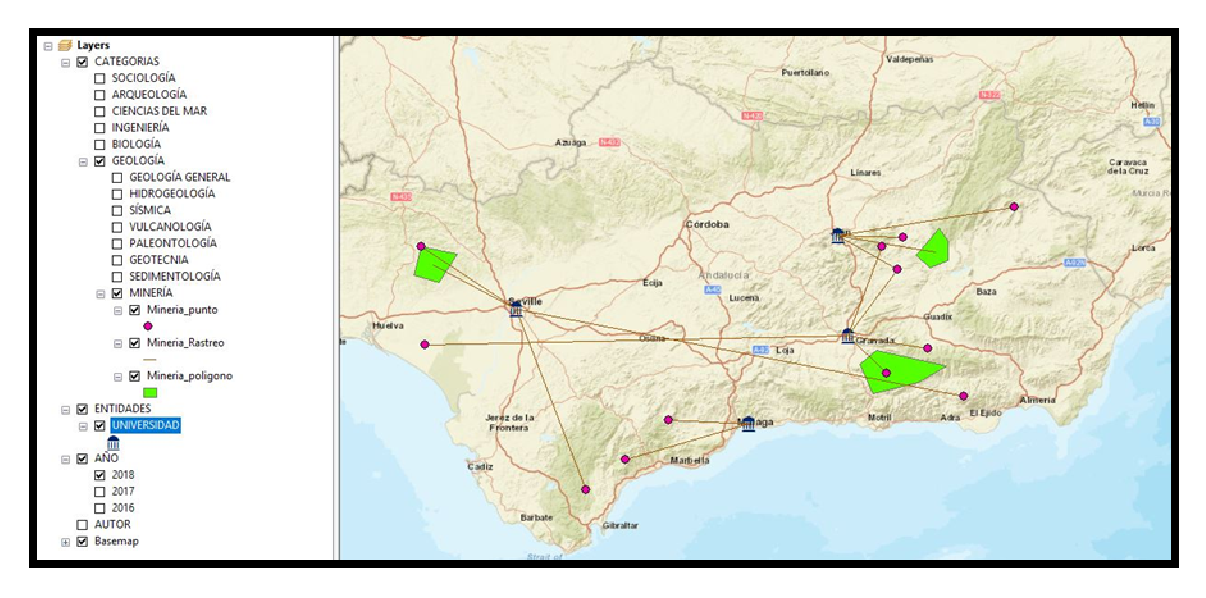

Figura 15. Modelo de visualiación con rastreo de entidades

En la Figura 15 se ha activado el rastreo de las entidades productoras del artículo. En el ejemplo se han creado las Universidades de Granada, Jaén, Málaga y Sevilla, pudiendo ver con facilidad a qué Universidad corresponde cada investigación.

Por otro lado, la aplicación modelo tiene un botón de identificación, que al cliquear en cualquier entidad o artículo, nos muestra toda la información que queramos incluir en la base de datos. En nuestro ejemplo tenemos la Figura 16 que muestra la información de la entidad seleccionada, y por otro lado la Figura 17 que muestra la información del artículo.

Desde estos cuadros de diálogo informativos, se puede crear links en los campos necesarios. De esta manera, se podría acceder directamente a la web de la institución, al perfil del autor investigador, al artículo, a la editorial, a sus datos bibliométricos, etc.

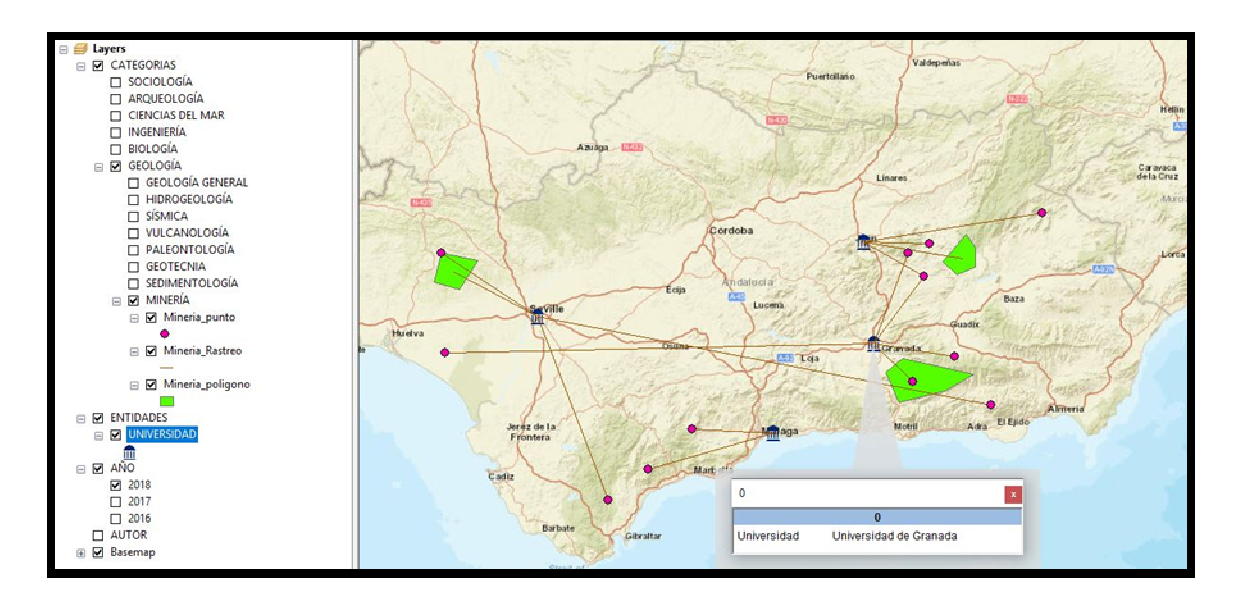

Figura 16. Modelo de visualización con información de entidad

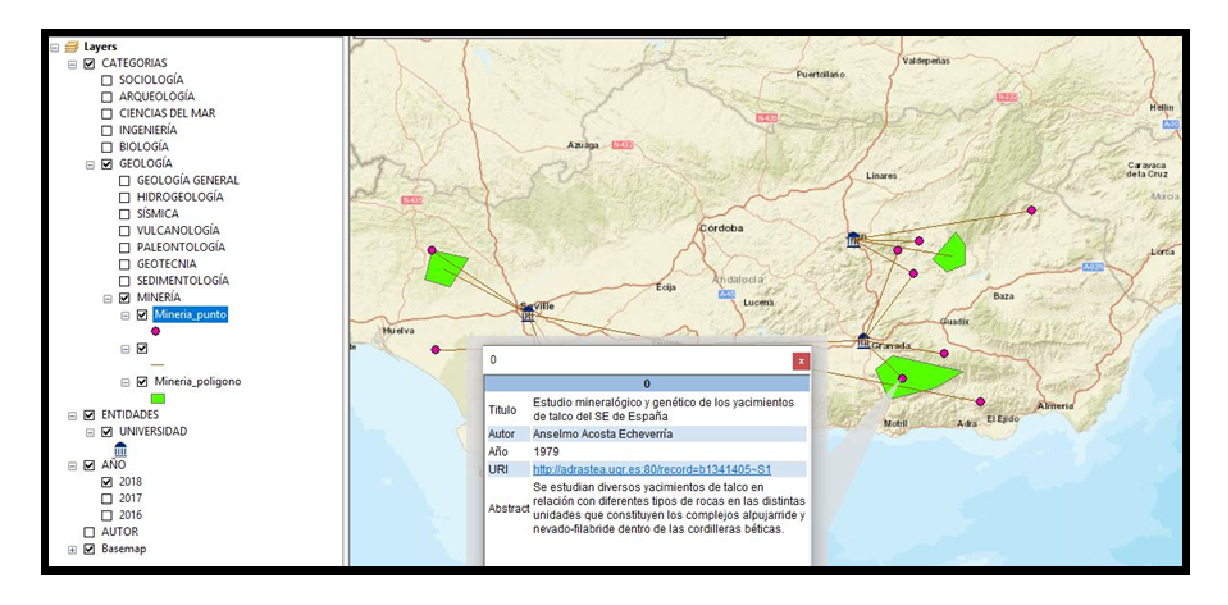

Figura 17. Modelo de visualización con información de artículo

Como la herramienta sería capaz de visualizar tanto los artículos geolocalizados, como la entidad autora de los mismos, otra de las funcionalidades que ofrecería, sería la de filtrar las publicaciones de una determinada entidad. Tal y como se muestra en la Figura 18, se han filtrado exclusivamente los artículos creados por la Universidad de Granada.

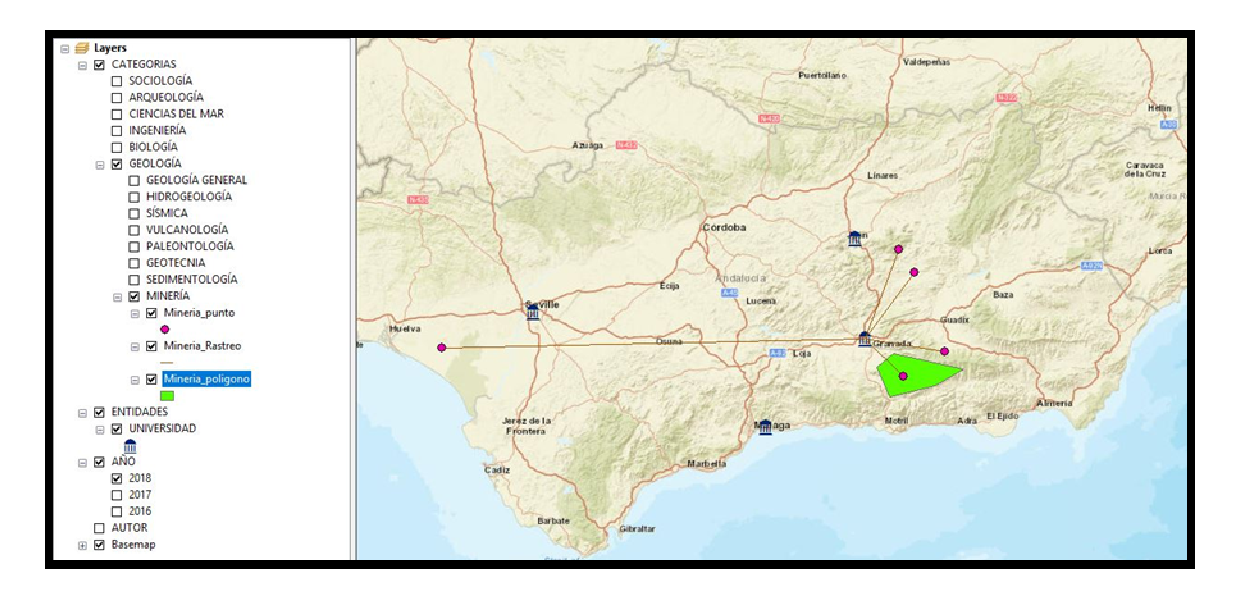

Figura 18. Modelo de visualización de la UGR

Este modelo abre un mundo de posibilidades de visualización de los artículos, ya que

cuanto más completa sea la base de datos, mayores opciones ofrecería. Por ejemplo, si se incluyen datos bibliométricos, como índices de impacto, se podría ofrecer una visualización escalando los grafos según estos. En nuestro ejemplo de la Figura 19, se ha graduado el tamaño de los puntos según su índice H, y los polígonos se han graduado por color, también según su índice H.

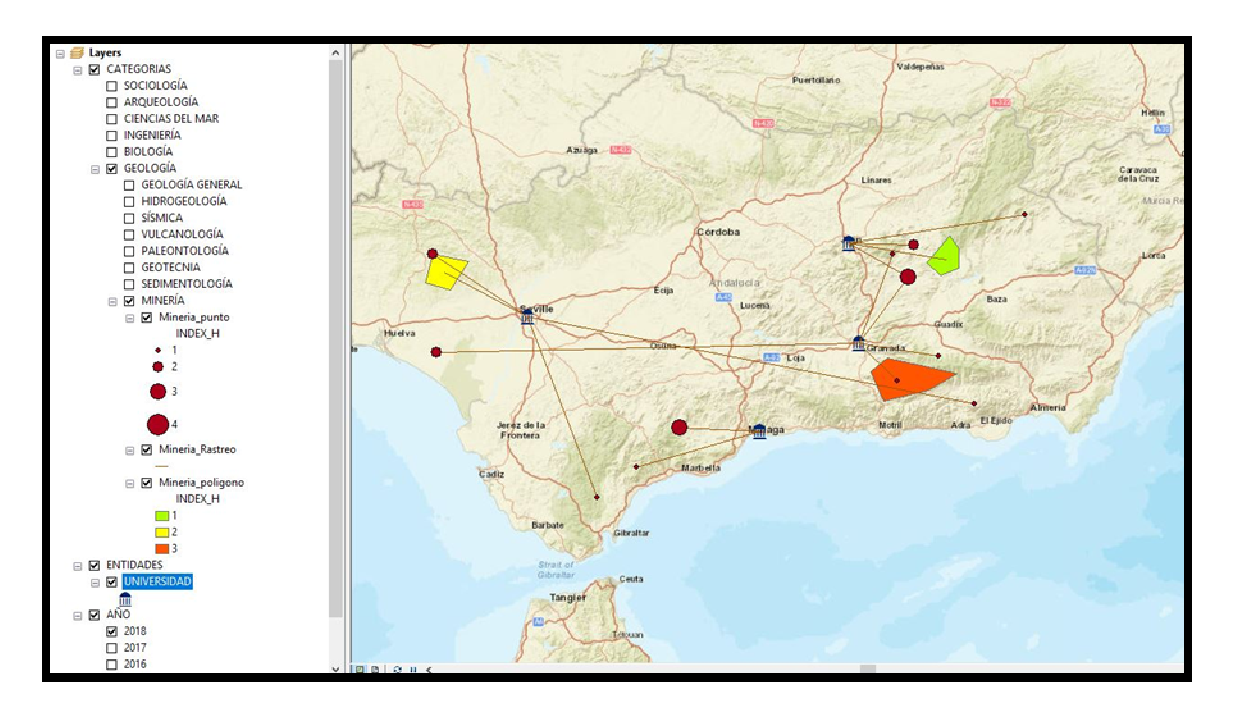

Figura 19. Modelo de visualización según índice H

También sería posible la creación de mapas de densidad, tal y como se muestra en la Figura 20. En estos mapas se puede ver qué zonas tienen un mayor o menor nivel de estudio. Permiten identificar zonas especialmente interesantes por su valor temático, zonas con carencias de investigación o zonas con investigaciones puntuales.

Estos mapas se pueden hacer exclusivamente según el número de artículos de una región, o definiendo pesos según una determinada variable. En el ejemplo se le ha dado peso al índice H, ofreciendo zonas de color azul claro con poco peso en índice H, hasta el amarillo y el rojo con valores más altos de este índice.

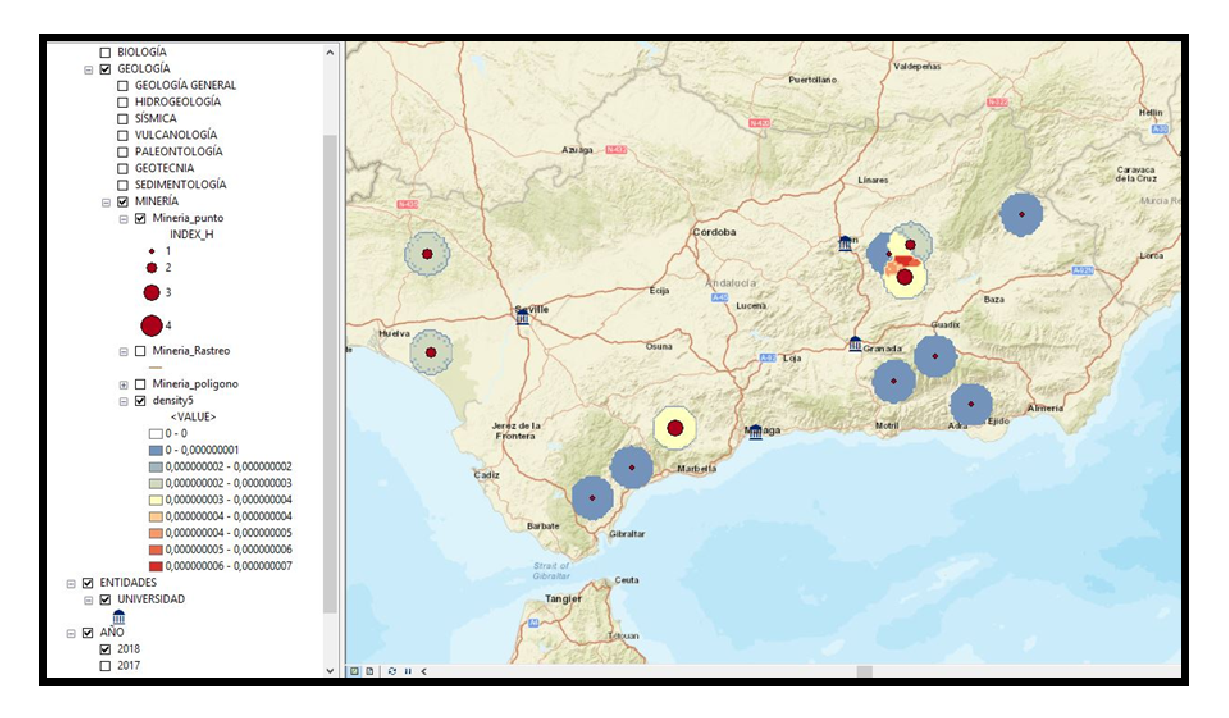

Figura 20. Modelo de visualización con mapa de densidad

## 5.3Puesta en valor de nuevas herramientas de difusión e información científica

El número de publicaciones científicas crece cada año de una forma continua y exponencial. Es esencial que aumenten también los sistemas de recuperación de las mismas, pues con el uso de los sistemas tradicionales, al usuario le llega una gran cantidad de información que requiere de mucho tiempo y esfuerzo para analizarla y valorarla.

La herramienta propuesta pretende dar respuesta a algunas cuestiones:

#### ¿Sería efectiva a la hora de recuperar información de artículos geolocalizados?

El principal valor de una herramienta de difusión e información, como la propuesta en este trabajo, es la ayuda que proporcionaría a una gran parte de usuarios para la recuperación de información. Especialmente sería imprescindible para la recuperación de artículos geolocalizados, pues como se ha visto, no existen actualmente herramientas capaces de hacerlo.

#### ¿Sería capaz de responder a preguntas con contenido semántico?

Según López-Pérez y Olvera-Lobo (8) la irrupción de internet ha posibilitado la comunicación directa entre científicos y sociedad. El desarrollo de la web 2.0 ha permitido un crecimiento de la comunicación de la producción científica, aunque no se hayan alcanzado valores de crecimiento demasiado altos. El siguiente gran paso para la recuperación de información se basa en la web 3.0 o web semántica, que nos permita dar respuesta a preguntas más complejas y especializadas.

Utilizando RDF para dar semántica a partes de la estructura de datos propuesta anteriormente, podríamos resolver preguntas desde la web semántica tipo:

¿Dónde trabaja el investigador Y? Represéntalo en un Visor Geográfico (VG).

¿En qué ámbito geográfico se desarrolla el artículo X? Represéntalo en un VG

¿Qué artículo podemos encontrar en las coordenadas XY? Represéntalo en un VG.

¿Qué otros artículos puedo encontrar próximos al artículo X?

#### ¿Nos permitiría definir distintas zonas geográficas según su nivel de conocimiento?

Gracias a este sistema, podríamos definir al menos, tres zonas geográficas según su nivel de conocimiento, cada una con distintas características:

- 1. Zonas donde tenemos poco o ningún conocimiento asociado.
	- Son zonas potenciales de desarrollo de investigaciones pioneras.
	- Posibilitan el descubrimiento de nuevos recursos naturales.
	- Posibilitan el descubrimiento de factores negativos para el ecosistema, como contaminaciones, zonas de riesgos geológicos, especies amenazadas…
- 2. Zonas con un nivel medio de conocimiento:
	- Permiten localizar las carencias de conocimiento en algún dominio, de manera que den pie al desarrollo de futuras investigaciones.
- 3. Zonas con alto nivel de conocimiento:
	- Permiten evitar estudios repetitivos, con el consiguiente ahorro económico.
	- Permiten realizar una revisión y seguimiento de los recursos de una zona durante el tiempo.
	- Posibilitan la creación de grupos de trabajo multidisciplinares para nuevas investigaciones.
	- Permiten establecen vínculos entre diferentes materias y dominios.

### ¿Nos ayudarían a la toma de decisiones, tanto a nivel investigador como empresario?

Los conocimientos adquiridos son fundamentales a la hora de una toma de decisión (10), pues se basan en las experiencias y técnicas adquiridas para la resolución de problemas o planificación de tareas.

A la hora de emprender una nueva investigación sobre un ámbito geográfico concreto, tenemos que tener en cuenta diversos factores, como la pertinencia (que existan suficientes estudios de calidad o no), el presupuesto (máxime si conlleva trabajos de campo y laboratorio), concesión de ayudas, formación de un equipo de investigación, la moda (trabajos sobre cambio climático están actualmente de moda, por ejemplo) e incluso la época del año (determinados estudios están condicionados a una época del año concreta).

La recuperación de información según el ámbito geográfico, permitiría dar suficiente peso a muchas de estas variables a la hora de una toma de decisión.

Respecto a la toma de decisiones para una empresa, a la hora de prestar un servicio, la

empresa tiene que elaborar de antemano un presupuesto, lo cual es determinante a la hora de la concesión de dicho servicio o no.

En estudios relacionados con el medio natural, los trabajos de campo y laboratorio pueden llegar a constituir incluso el 90% del presupuesto, por lo que una buena planificación de estos trabajos es imprescindible. Generalmente, y a no ser que a priori se conozca la zona a estudiar, se establece que solo se tiene información básica sobre la zona, y se elaboran los trabajos previstos en función de esta información.

La recuperación de información según el ámbito geográfico, ayudaría muchísimo en esta toma de decisiones, pues permitiría localizar estudios ya realizados, con el consiguiente ahorro de ciertos trabajos de campo y disminución, por tanto, de la partida presupuestaria.

## 6. CONCLUSIONES

Cuando queremos crear un sistema de recuperación de información completo y que integre tanto temáticas como localizaciones geográficas, se hace necesario el uso de herramientas que permitan una correcta indización, un tratamiento funcional de la semántica, motores de búsqueda potentes y visores de información adecuados

Posiblemente todavía no pueda existir ninguna herramienta capaz de acometer esta tarea, por la dificultad que presenta, pero tal vez se puedan recopilar herramientas ya existentes dedicadas a diferentes sectores del conocimiento y desarrollar otras nuevas que completen sus carencias. Estas herramientas permitirían enriquecer la web semántica y conseguir la máxima recuperación y difusión del conocimiento.

### 6.1Acceso a datos de geolocalización de los artículos científicos

Se ha comprobado que existe una gran dificultad para extraer información de la localización del área de estudio de una publicación. Actualmente, los usuarios que requieren de este tipo de información, necesitan acceder al contenido del propio artículo y examinar si se ajusta a sus necesidades.

Las revistas científicas, los publishers y las bases de datos, no ofrecen esta información como contenido adicional. Actualmente no forma parte de los requerimientos que los editores piden a los autores de los artículos.

En los repositorios si se ha encontrado información relevante, capaz de ser trata por un programa SIG, pero es escasa y su recuperación difícil.

En el campo de indexar el contenido de los artículos, se ha visto que existen estudios y métodos suficientes para poder analizar el texto y obtener una delimitación del trabajo. Sin embargo el tratamiento de imágenes requiere de más investigación y avance.

## 6.2 Herramientas de gestión y visualización de información georeferenciada.

La herramienta expuesta en este trabajo podría llegar a ser un gran complemento para la recuperación de información. Se trata de un recurso innovador que ofrece además, nuevas líneas de investigación y trabajo.

En la actualidad es viable emprender un trabajo de creación de esta herramienta, aunque presenta algunas dificultades. Estas limitarían la cantidad de artículos capaces de formar parte de su base de datos. Sin embargo, conforme fueran avanzando algunas tecnologías de indización, sería imposible integrar la totalidad de los artículos geolocaliados.

A parte de las dificultades técnicas propias de la herramienta, cabe destacar que mientras que no exista una normativa que obligue a los autores de artículos científicos, a añadir las coordenadas delimitantes de la zona de estudio, ya sea como listado de coordenadas o como archivo recuperable, resulta una tarea compleja reunir y gestionar toda esta masa de datos.

Con respecto a la visualización de estos datos, existen suficientes métodos y programas informáticos para resolverlo. Algunos de ellos son comerciales y otros de libre acceso, y están mucho más avanzados que las necesidades que aquí se plantean.

## 7. OBJETIVOS DE FUTURO

Para conseguir una herramienta completamente operativa, actualizada a tiempo real y de bajo coste y mantenimiento, tendríamos que tratar de cubrir los siguientes objetivos.

- 1. Realizar más estudios e investigaciones en este campo para fomentar su importancia y viabilidad.
- 2. Desarrollar las técnicas existentes de análisis de imágenes mediante inteligencia artificial, a fin de que fueran capaces de georeferenciar la zona de estudio.
- 3. Establecer un mínimo de condiciones que los autores deban responder para dar información de la limitación de su zona de estudio.
- 4. Si es posible, conseguir una normativa que regule el tipo de datos, formato y sistema de coordenadas que los autores deban suministrar a sus editores.
- 5. Implementar los datos de información geográfica como archivos anexos tanto en los Publisher como en las bases de datos bibliográficas.
- 6. Permitir la descarga masiva de estos datos.
- 7. Abrir nuevos campos de investigación bibliométrica con el uso de estos datos.

## ANEXO I.

Búsqueda en Scopus de las revistas con mayor número de impacto en el campo de la geología desde el año 2016.

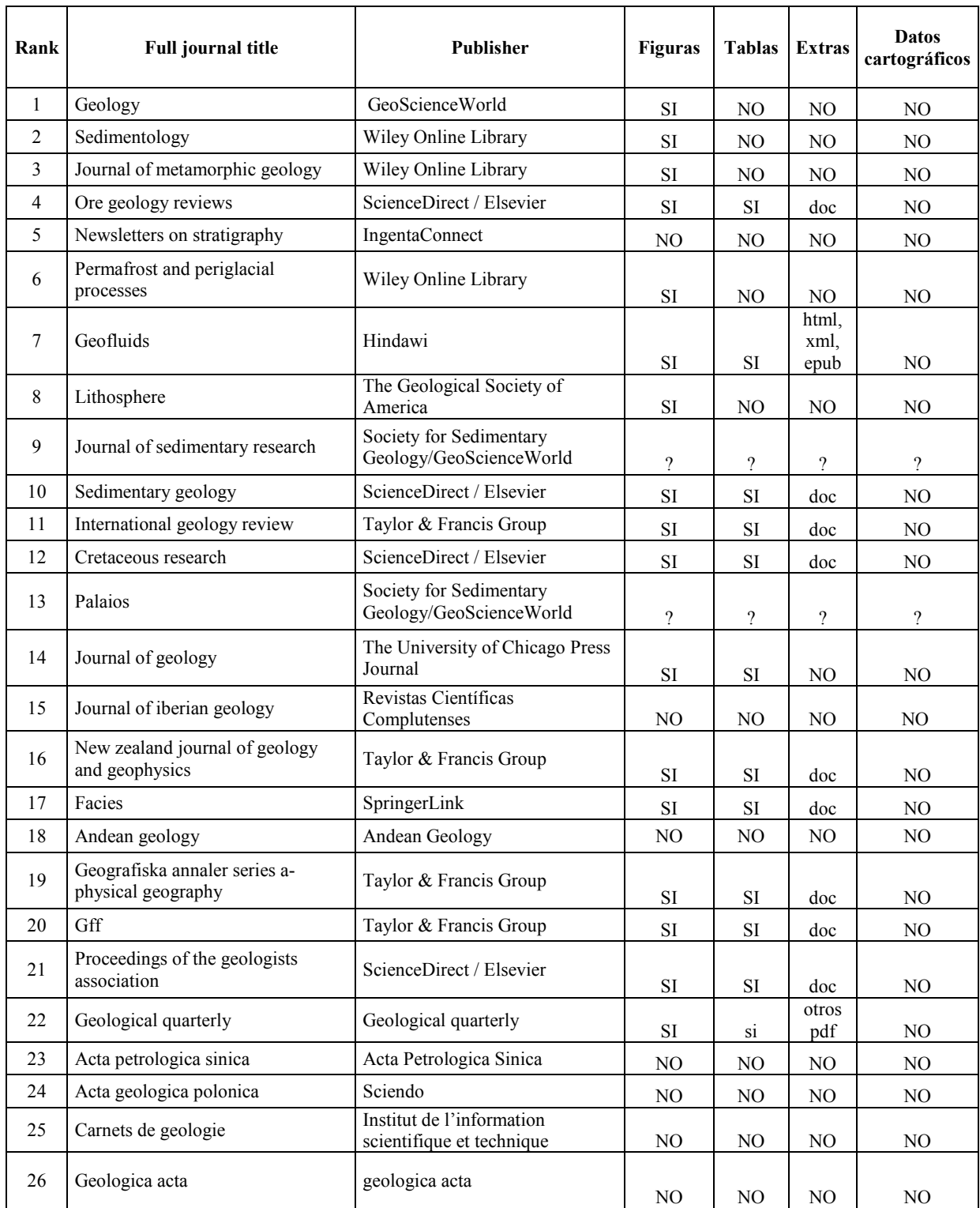

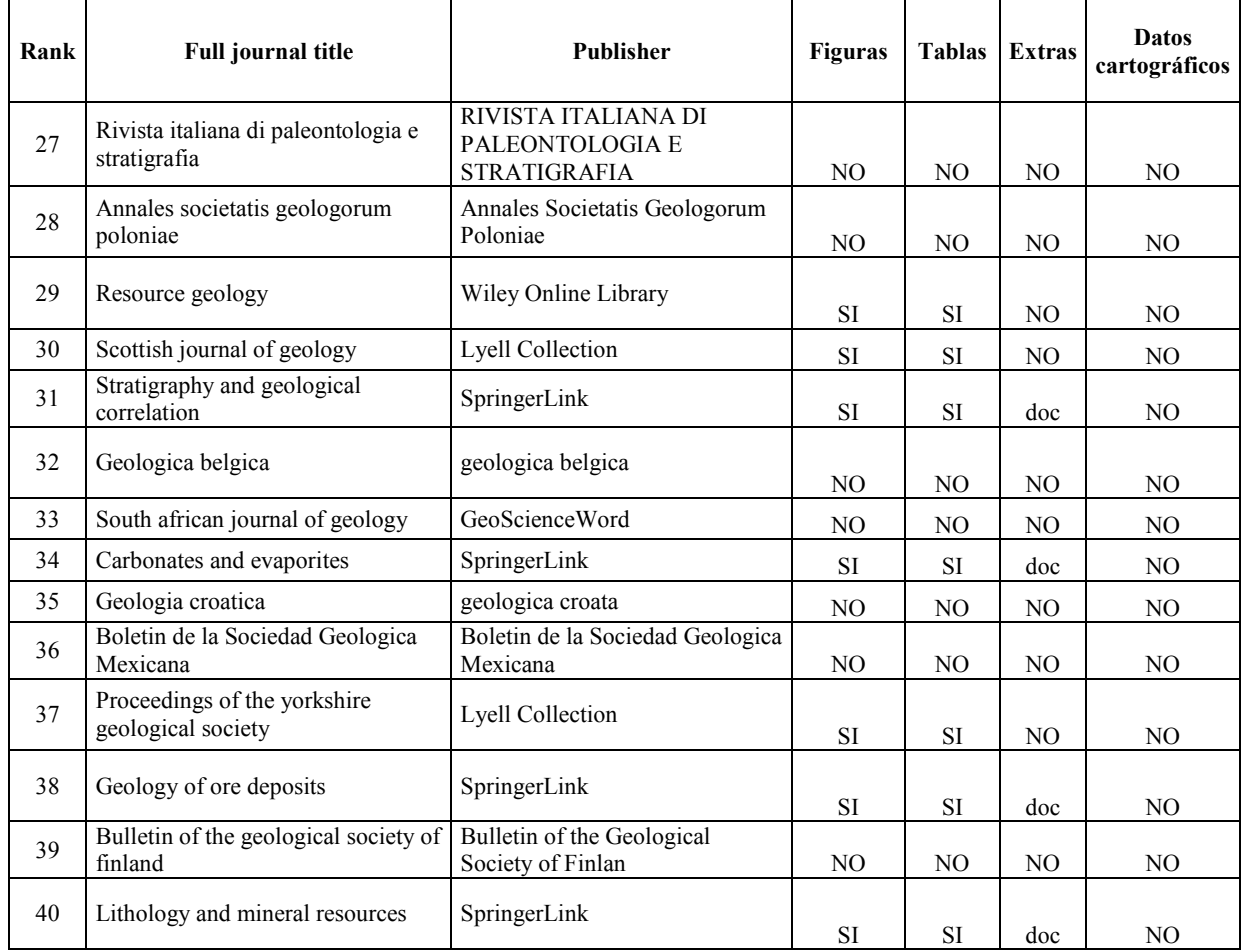

## ANEXO II

#### Science Direct

Plataforma muy completa, aunque de primeras ofrece demasiada información y resulta algo confusa. Las imágenes resultas muy asequibles, pues aparecen como vista previa a la izquierda, justo debajo de un índice del artículo. Del mismo modo, resulta muy fácil acceder a las tablas del artículo en formato texto. Se ha encontrado como datos anexos, documentos en formato doc.

Sin embargo no he podido localizar ningún apartado para material con información geográfica, ni se han localizado artículos con acceso a repositorios de datos.

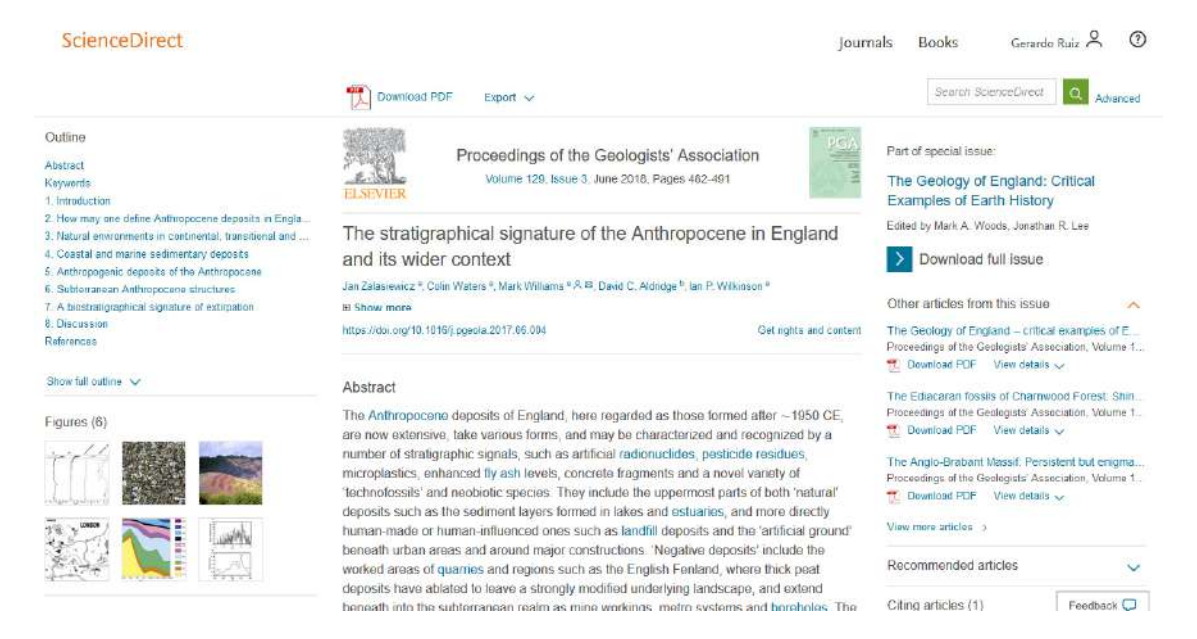

Revistas Científicas Complutenses

Presenta una visualización limpia y clara. Al final de la página se puede descargar el texto completo en formato PDF. No se encuentra accesible ni visible ningún sitio donde descargar imágenes, tablas o alguna documentación auxiliar. Además, no aporta contenidos con información geográfica, ni se han localizado artículos con enlaces a datos en repositorios.

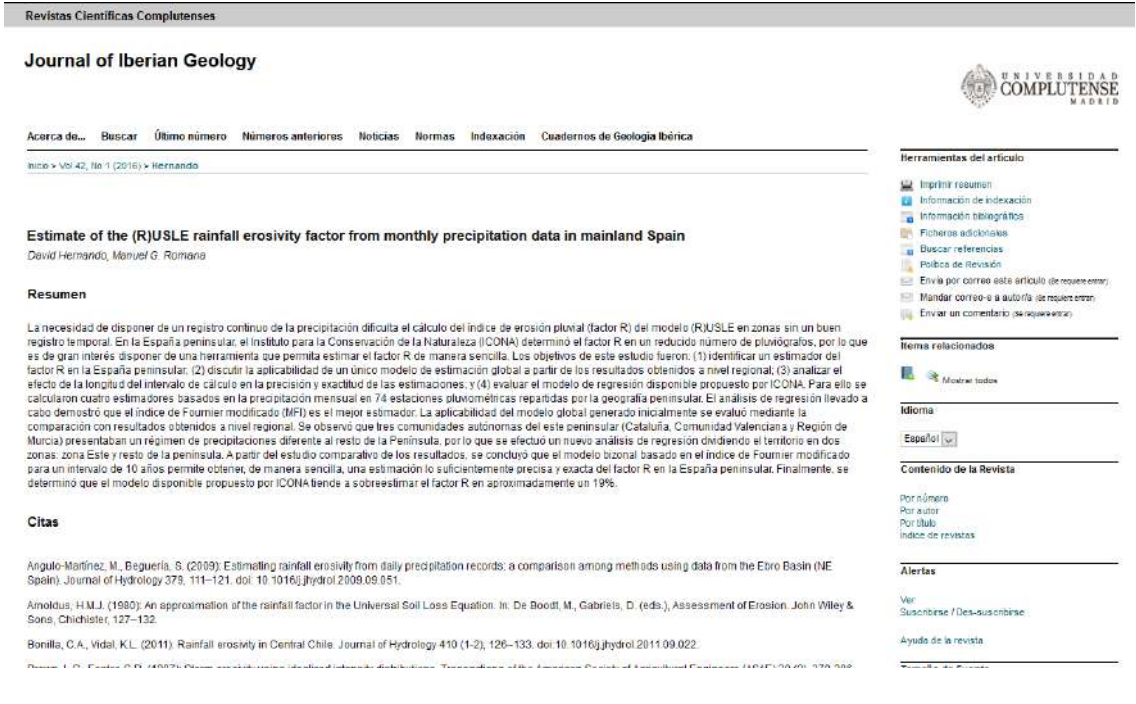

#### Taylor & Francis Group

Plataforma muy intuitiva. De un primer vistazo se pueden ver el número de visitas, las citaciones CrossRef y Altmetric. Por encima del texto, se localiza una barra para descargar el pdf y acceder a las figuras, tablas y material suplementario. Sin embargo, los mapas de situación vienen como figuras, sin datos cartográficos asociados.

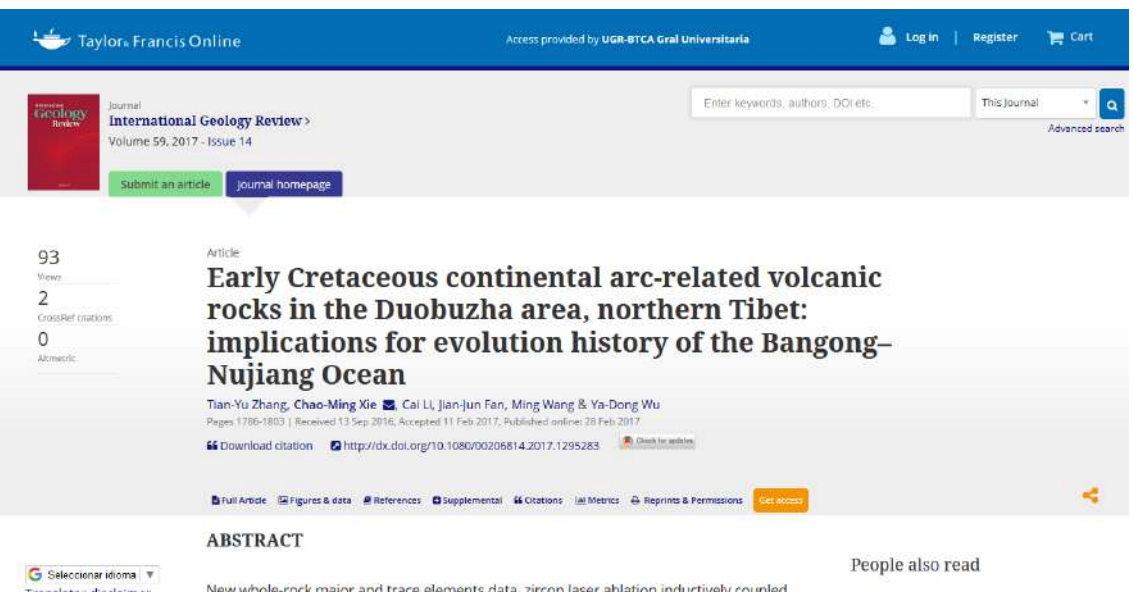

#### Springer Link

Plataforma en la que muestra fácilmente donde descargar el PDF del artículo. Para acceder a las imágenes y figuras se tiene que ir bajando en la página conforme avanza el texto. A la derecha se muestra un índice con los apartados del artículo. Como contenido adicional se pueden descargar archivos WORD, pero no se encuentran archivos cartográficos.

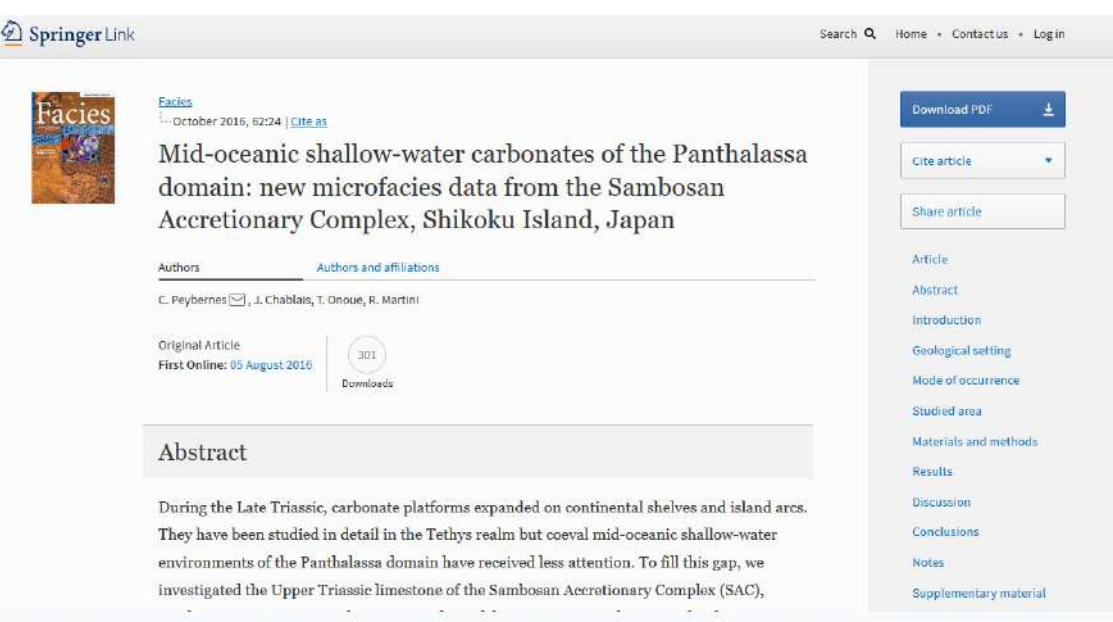

#### Andean Geology

Página muy básica, donde se puede observar solo el abstract e información sobre los autores. Al final de la página se puede descargar el PDF, pero no presenta apartados específicos para figuras, tablas y material complementario. A esta plataforma no se ha podido acceder desde Scopus, dando un error en la búsqueda tanto por nombre como por ISSN.

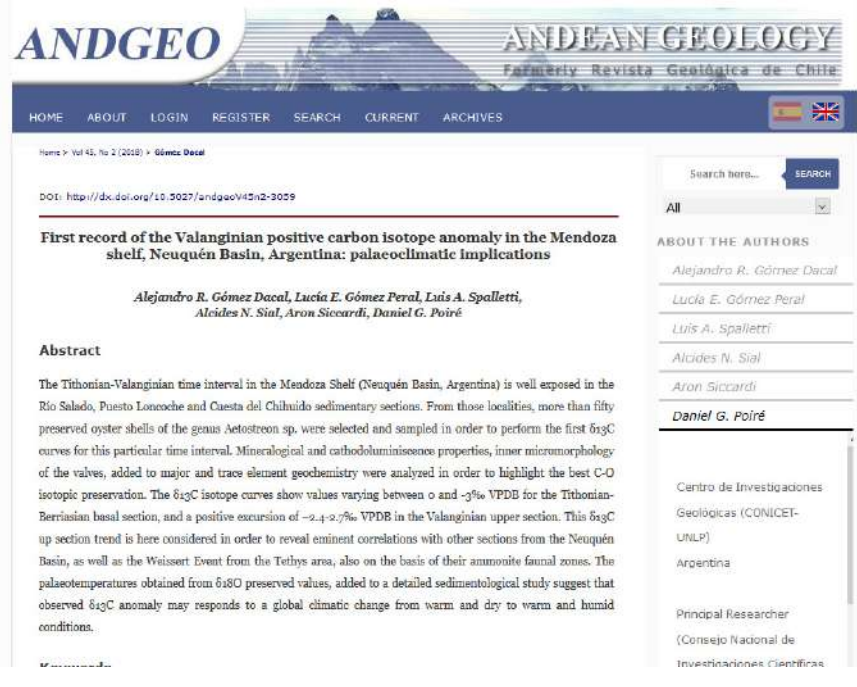

#### Geological Quarterly

Página sencilla donde nos muestran el abstract, el acceso al pdf y a material complementario. Me ha resultado curioso que ofrezcan como material complementario archivos en PDF sobre los instrumentos de investigación, pero no se puedan descargar ni figuras ni tablas. Del mismo modo, no se han encontrado enlaces a datos en repositorios con información geográfica.

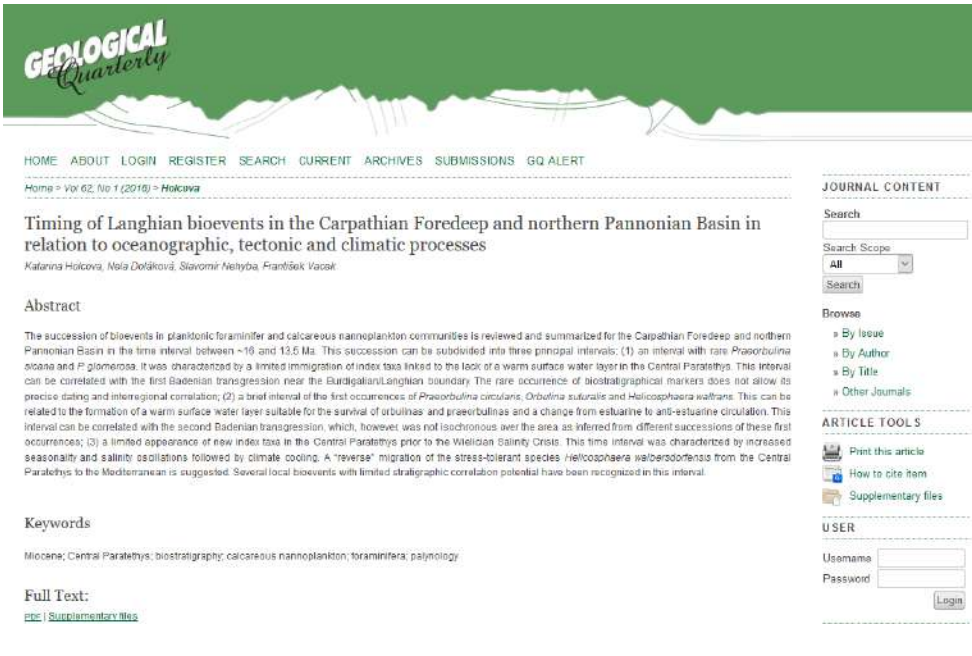

#### Acta Petrologica Sinica

Página muy básica donde solo se puede consultar el abstract, pero ha resultado extraño que no tiene la posibilidad de descargar ni siquiera el pdf. No se ha encontrado otro tipo de acceso identificados que permita la visualización de contenido extra.

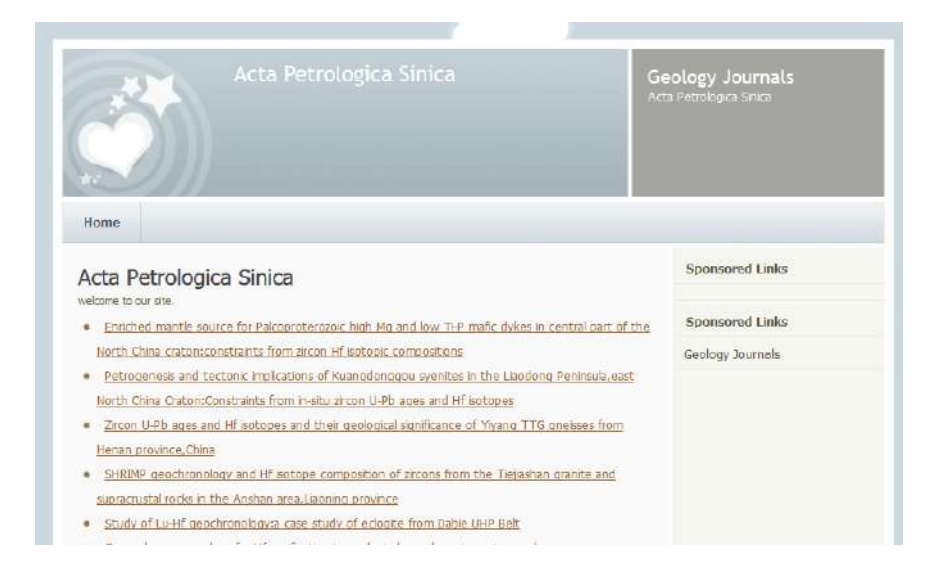

#### Sciendo

Plataforma sencilla donde ofrece información básica del artículo. En el cuerpo central se puede optar por ver el abstrat junto a las referencias bibliográficas o acceder al PDF completo. No ofrece acceso a figuras, tablas ni material compelmentario.

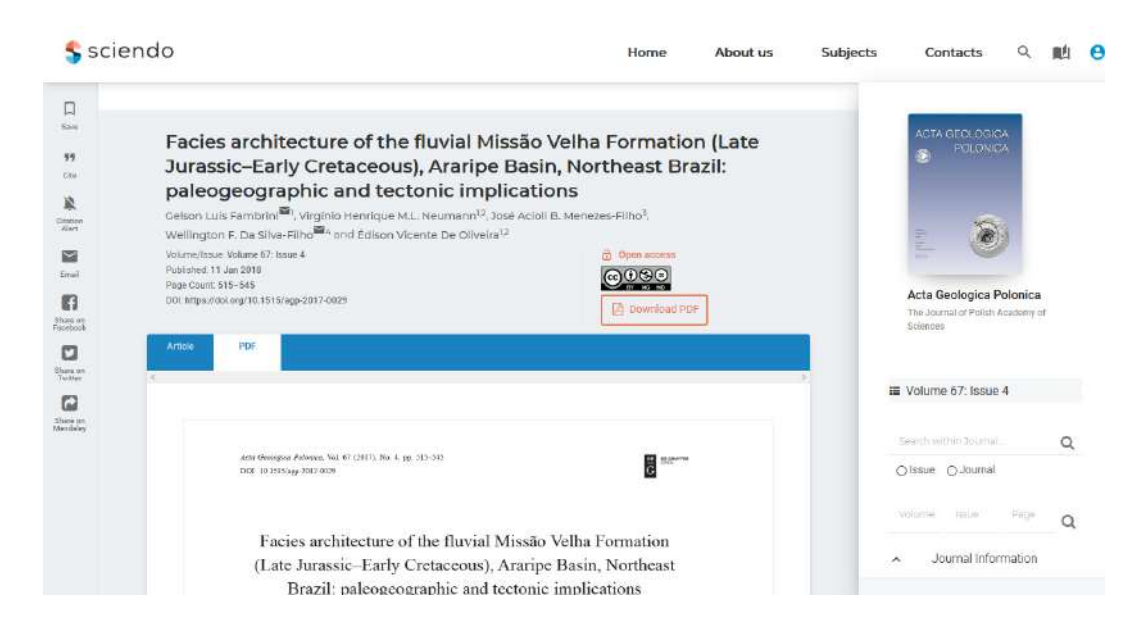

#### Institut de l'information scientifique et technique

Plataforma DSpace sencilla, donde se muestra el abstract y el acceso al PDF. No ofrece la posibilidad de acceder a otro tipo de información, como figuras, tablas o enlaces a repositorios de datos.

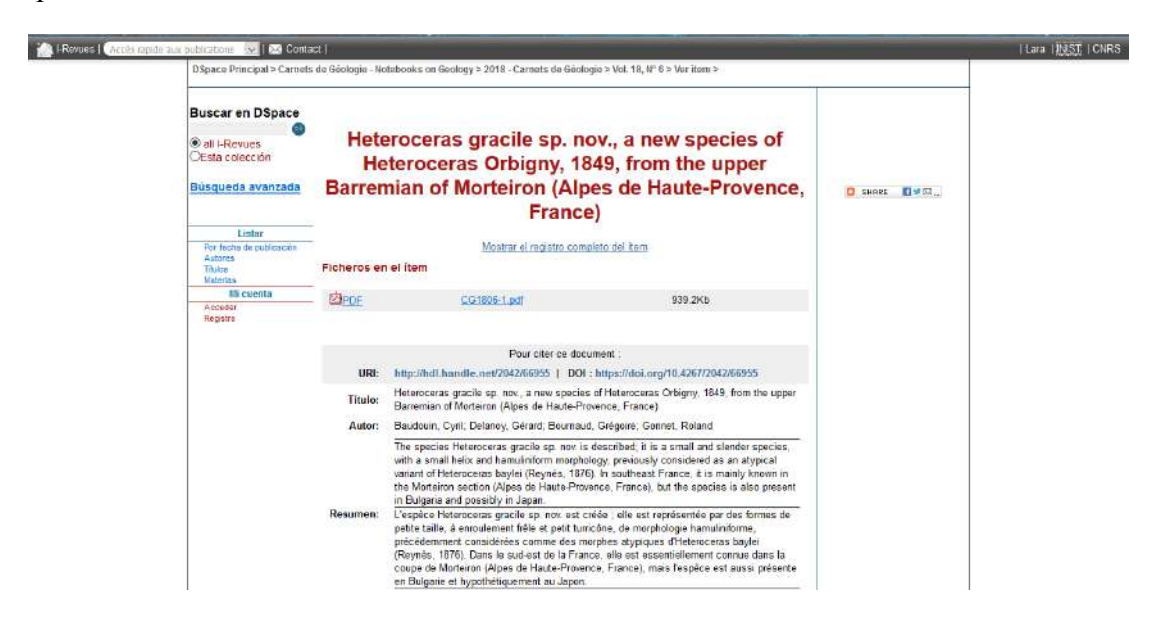

#### Geologica Acta

Perteneciente a la plataforma de Revistes científiques de la Universitat de Barcelona, hace una visualización del PDF online y también permite su descarga. No ofrece niguna información adicional.

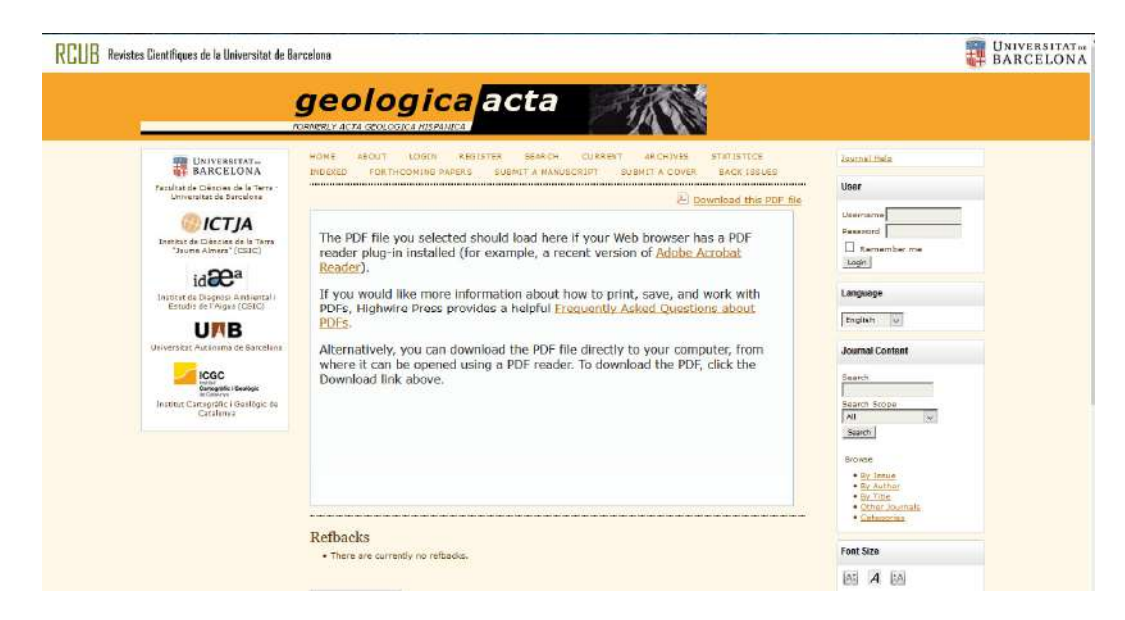

#### Rivista italiana di paleontologia e stratigrafia

Web desde donde se visualiza el abstract del artículo y permite su descarga, aunque no de manera muy intuitiva. Muestra solo el índice de Almetrics, pero no facilita el acceso a ningún contenido adicional.

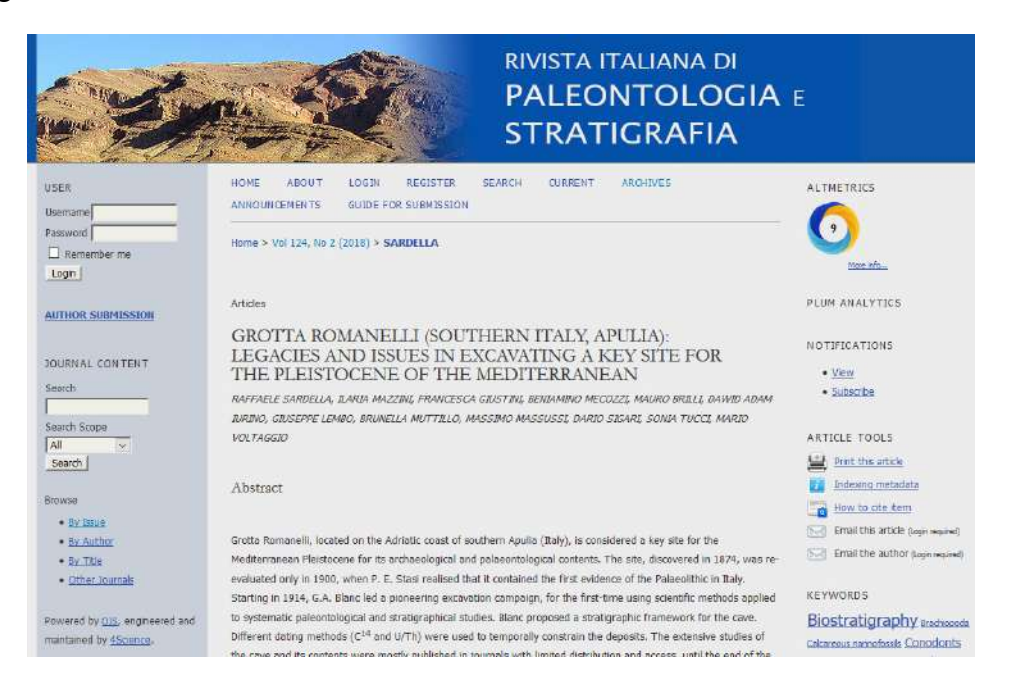

#### Annales Societatis Geologorum Poloniae

Al igual que la anterior, solo presenta el abstract y el acceso al PDF. Ningún contenido adicional.

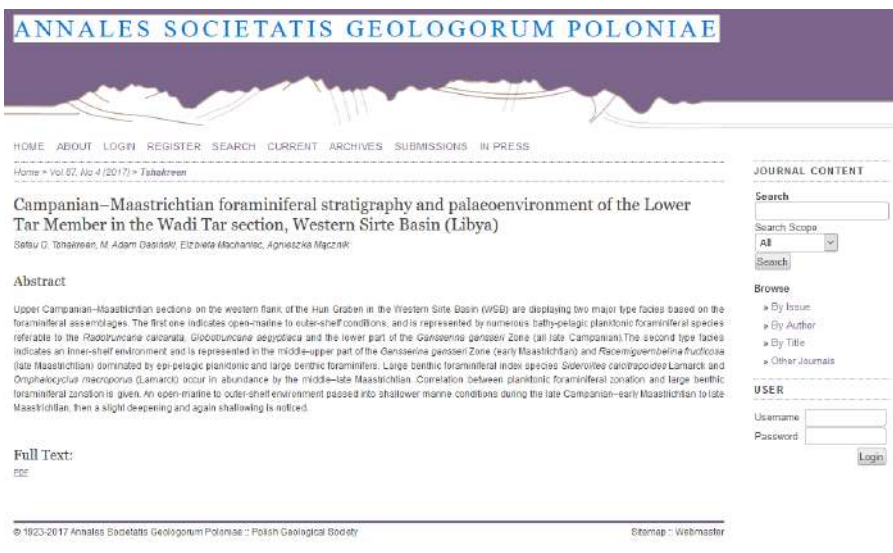

#### Wiley Online Library

Plataforma desde donde se puede visualizar el abstract y descargar el PDF. Permite la visualización y descarga por separado de figuras y tablas, así como el acceso a la bibliografía. No ofrece datos cartográficos de ningún tipo, sin embargo se han encontrado en algunos artículos un enlace a repositorios de datos con contenido adicional, donde sí se ha podido obtener información cartográfica.

En general ha resultado una plataforma muy fácil de usar y con resultados muy satisfactorios, pues aunque no posea datos de geolocalización, ha podido derivarme a repositorios que si los contienen.

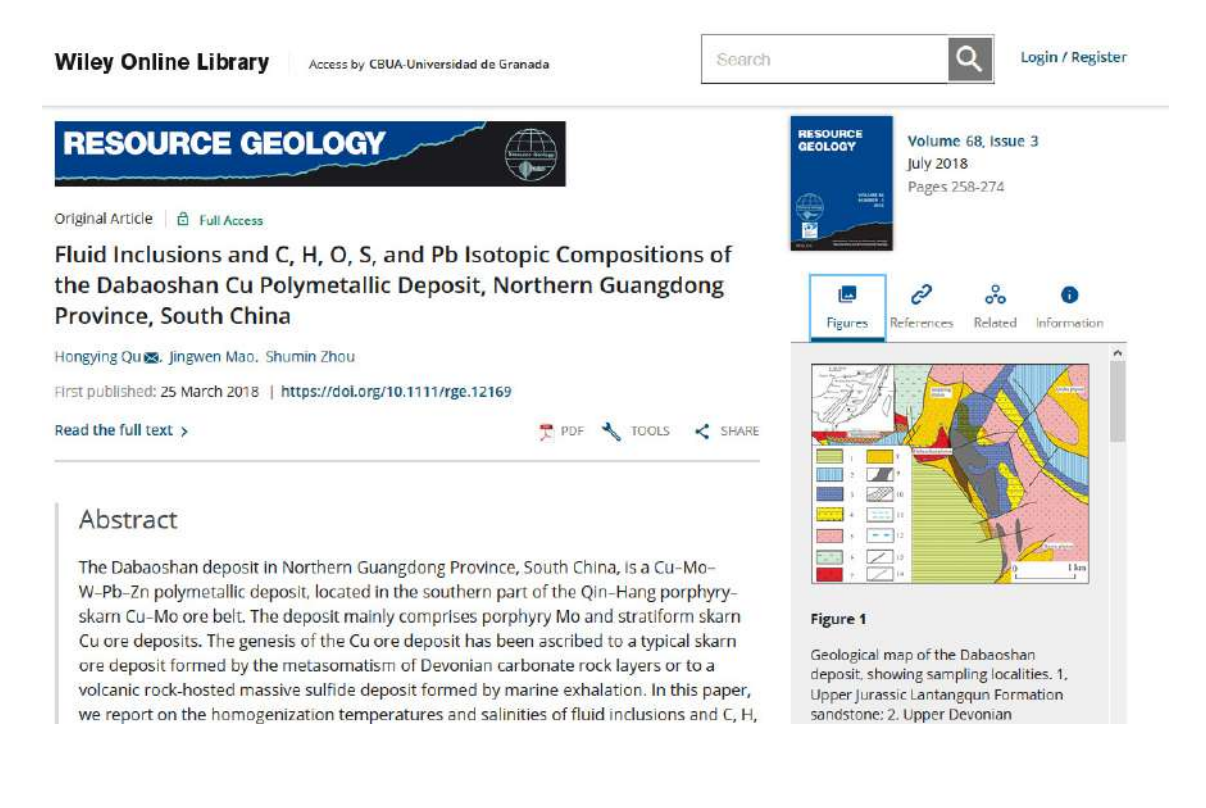

#### Lyell Collection

Plataforma donde el cuerpo central de la web se divide entre el abstract, figuras y tablas e información adicional. Ha resultado interesante que en el pie de la figura del mapa de situación, da información de una web desde donde se ha elaborado el mapa (EDINA Geology Digimap Service http://.digimap.edina.ac.uk), sin embargo, al acceder a la web no se puede descargar ningún dato relevante de dicho artículo.

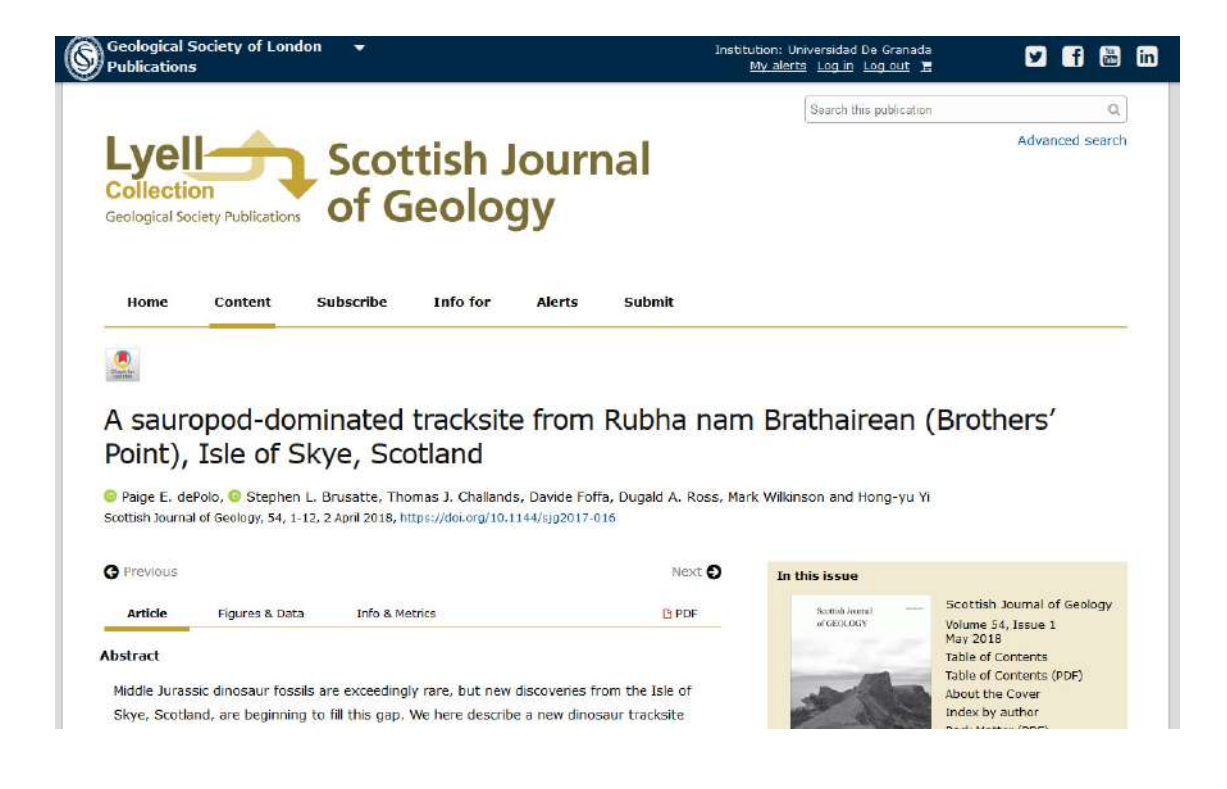

#### Geologica belgica

Página web desde donde se puede visualizar el texto completo y las imágenes, aunque no ofrece una descarga rápida de las mismas. Permite la descarga del PDF. No ofrece información complementaria.

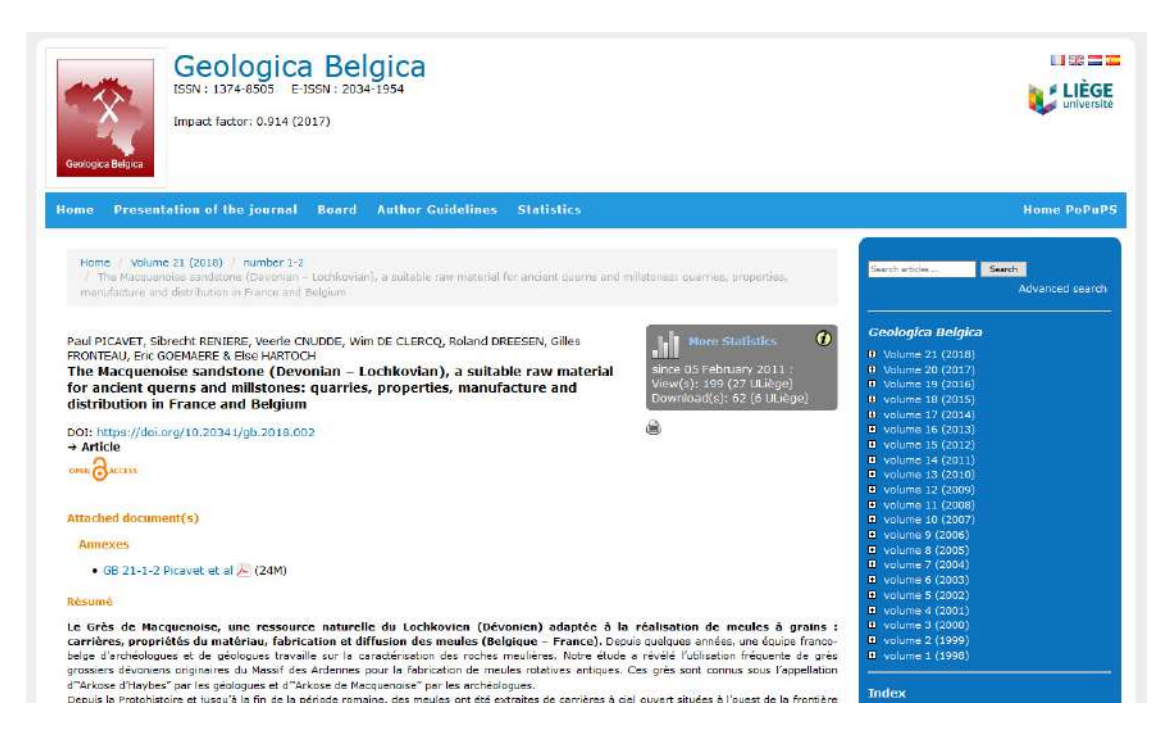

#### GeoScienceWord

Plataforma que ofrece el abstrac y diversos métodos de descarga de la referencia bibliográfica. Se pueden descargar figuras y tablas en formato imagen, aunque no permite descargar tablas en formato texto. Al final de algunos artículos se ha encontrado la opción de acceder a datos complementarios en formato PDF, alojados dentro de un repositorio de datos de la misma plataforma.

Se asemeja bastante a la plataforma de Wiley Online Library, salvo en algunos cambios de estilo. En general es una página fácil e intuitiva de usar.

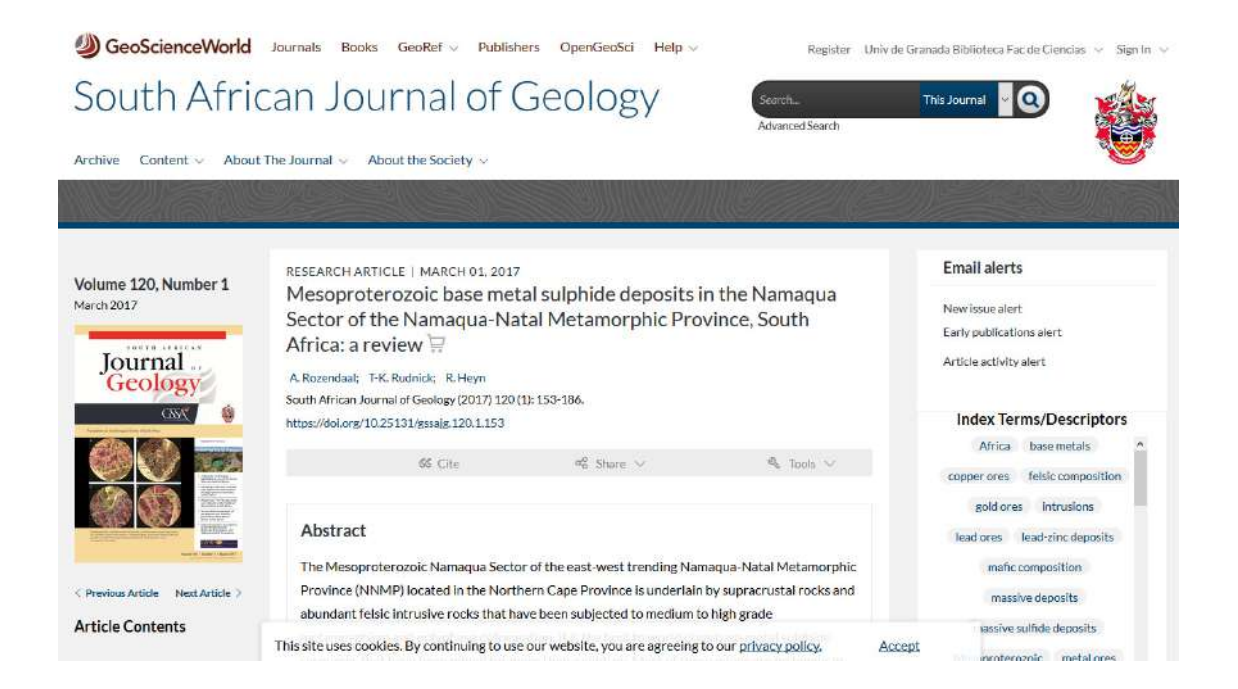

#### Geologica croata

Web desde donde se puede visualizar el PDF online y descargarlo. No ofrece acceso a las imágenes ni tablas ni otro material complementario. Tampoco se han encontrado accesos a repositorios de datos con información geográfica.

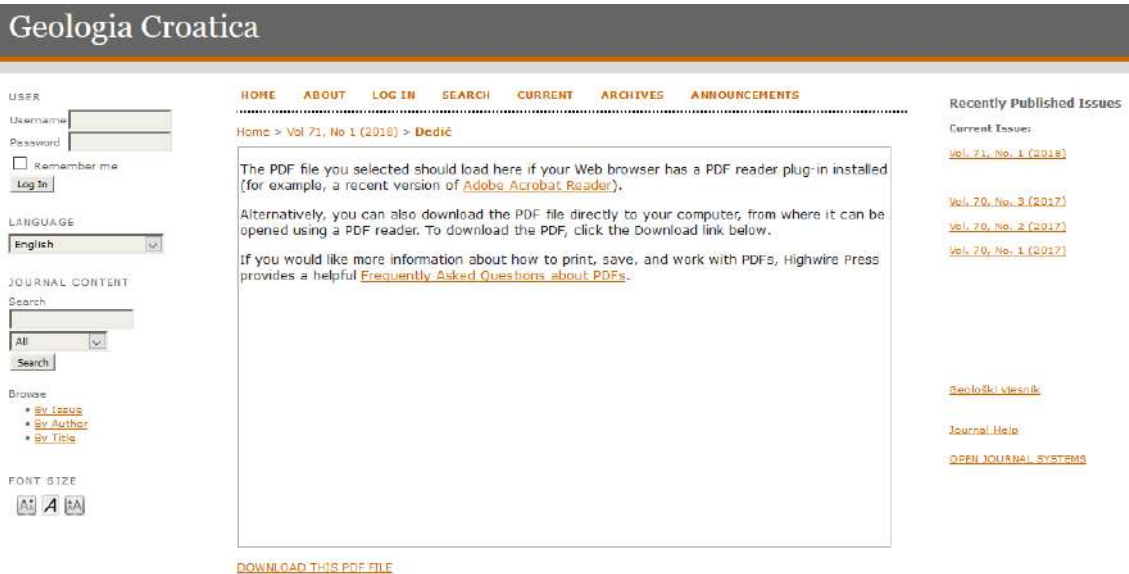

#### Boletin de la Sociedad Geologica Mexicana

Web que da acceso directamente al PDF del artículo, sin ofrecer información adicional.

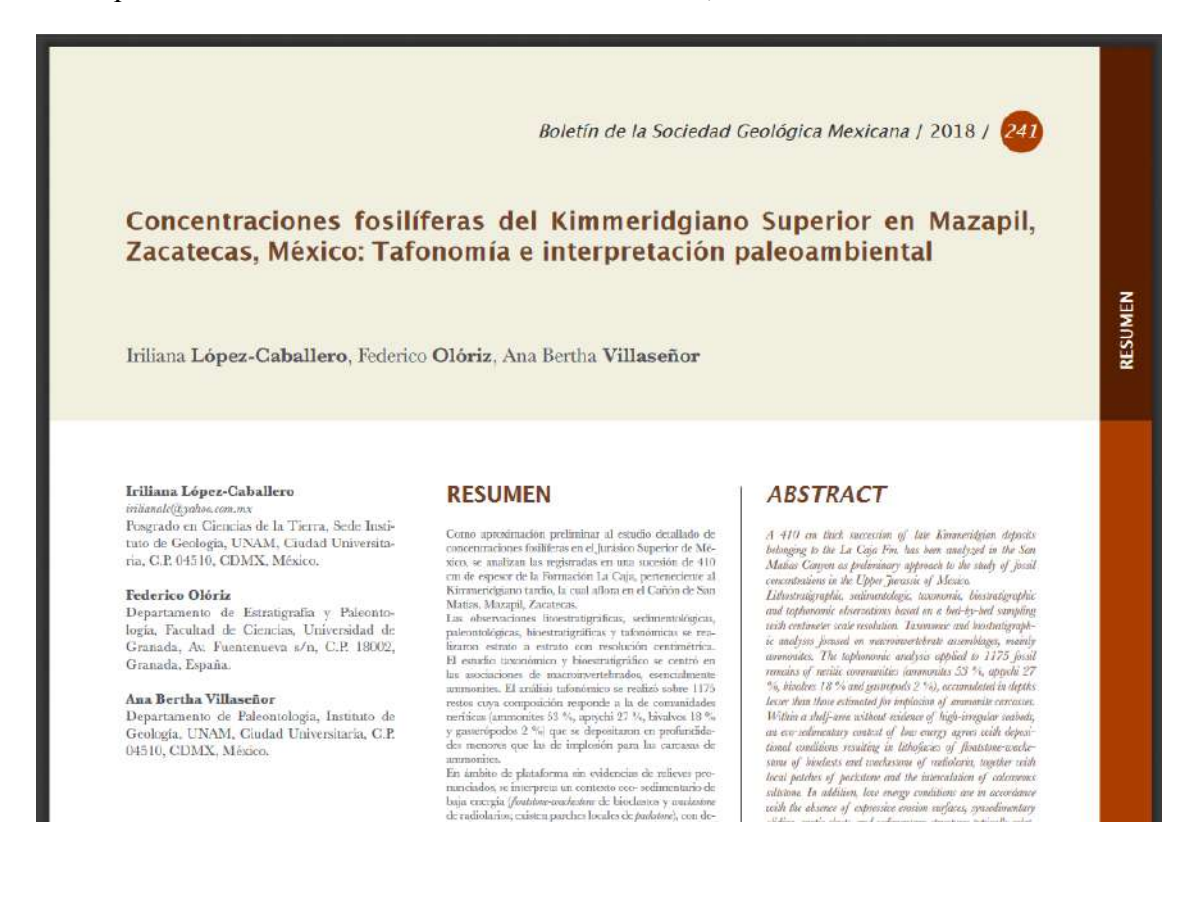

#### Ingenta connect

Portal que de primeras ha destacado más por el cartel de comprar el artículo que por la información que ofrece. De todos los artículos probados, en ninguno de ellos se ha podido acceder a las referencias, ni métricas ni datos complementarios, por lo que ha dado la sensación de estar poco cuidada.

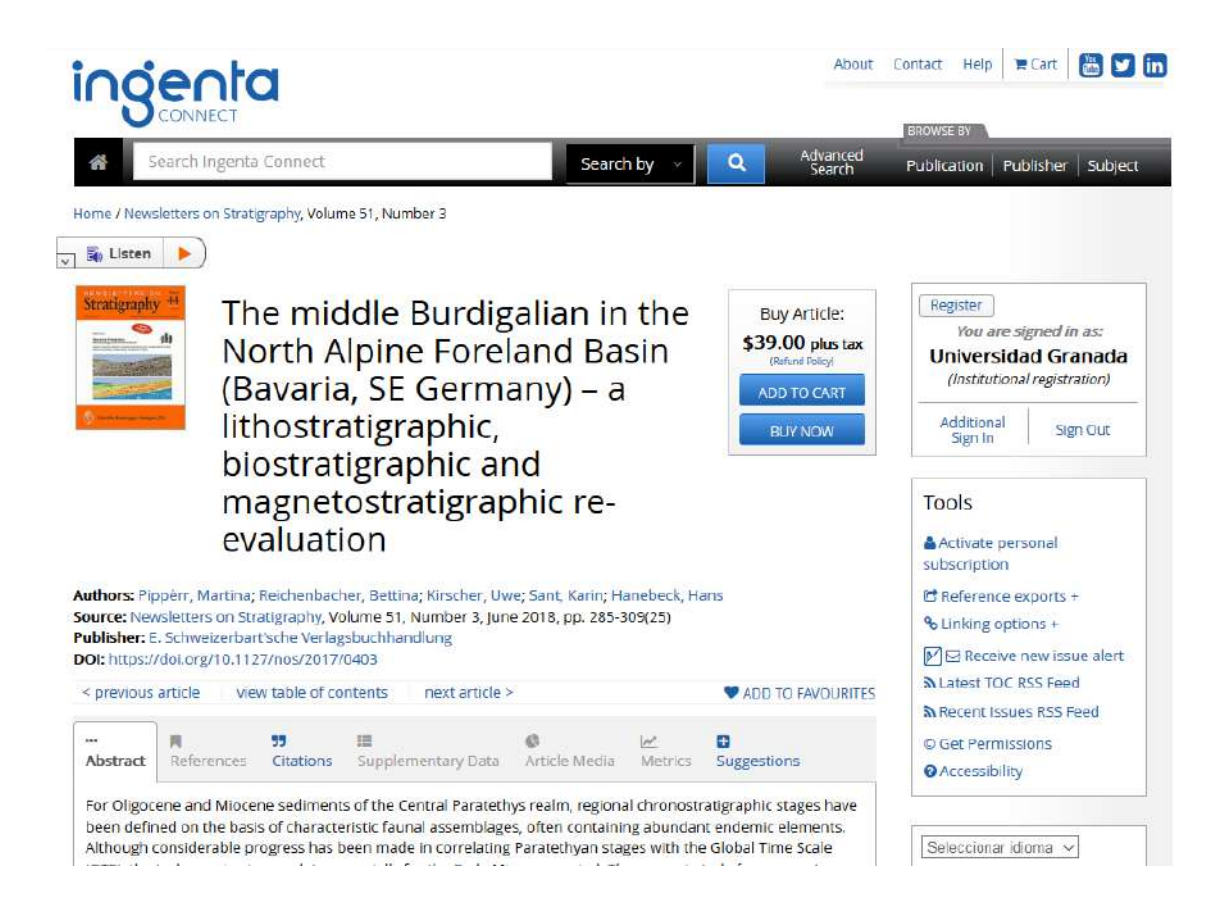

## BIBLIOGRAFÍA

#### References

1. Manning CD, Raghavan P, Schütze H. Introduction to information retrieval. 1. publ. ed. Cambridge [u.a.]: Cambridge Univ. Press; 2008.

2. Seco Naveiras D. Técnicas de indización y recuperación de documentos utilizando referencias geográficas y textuales. 2009.

3. Amitay E, Har'El N, Sivan R, Soffer A. Web-a-where. ACM; Jul 25, 2004.

4. Lykke Nielsen M. A framework for work task based thesaurus design. Journal of Documentation. 2001 Dec 1,;57(6):774-97.

5. Vilches-Blázquez LM, Villazón-Terrazas B, Corcho O, Gómez-Pérez A. GeoLinked Data. An application case / Un caso de aplicación. Facultad de Informática (UPM); Oct 2010.

6. Gómez Pérez A. Publishing linked data – there is no one-size-fits-all formula. ; Jun 18, 2012.

7. Open Geospatial Consortium. GeoSPARQL - A Geographic Query Language for RDF Data. ; 2012.

8. López-Pérez L, Olvera-Lobo M. COMUNICACIÓN PÚBLICA DE LA CIENCIA A TRAVÉS DE LA WEB 2.0. EL CASO DE LOS CENTROS DE INVESTIGACIÓN Y UNIVERSIDADES PÚBLICAS DE ESPAÑA.

9. Hjorland B, Albrechtsen H. Toward a new horizon in information science: Domainanalysis. Journal of the American Society for Information Science. 1995 Jul  $1,46(6):400.$ 

10. Rodríguezc Bárcenas G, Lópezc Huertas MJ, Saaty's analytic hierarchies method for knowledge organization in decision making. Journal of the American Society for Information Science and Technology. 2013 Jul;64(7):1454-67.